# 사용 설명서

# ColorEdge<sup>®</sup><br>CS2730 컬러 매니지먼트 LCD 모니터

중요

제품을 안전하고 효율적으로 사용하기 위하여 안전 예방, 본 사용 설명서, 셋업 가이드 (별도 공급)를 주의 깊게 살펴보시기 바랍니다.

•모니터를 사용하기 위하여 모니터를 PC 또는 외장형 디바이스에 연결하는 것부 터 모든 기본 정보에 대하여 셋업 가이드를 참고하십시오.

• 사용 설명서 최신 버전은 EIZO 홈 페이지에서 다운로드할 수 있습니다: http://www.eizoglobal.com

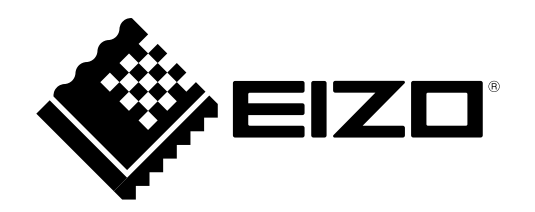

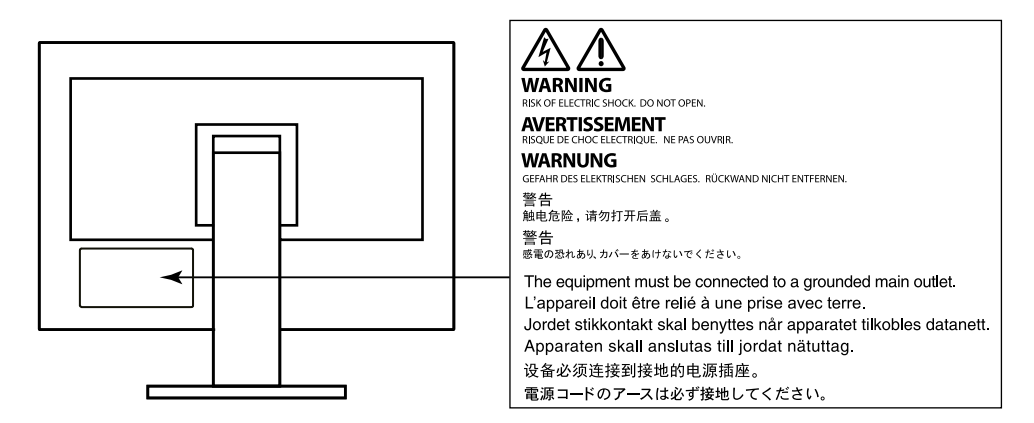

[본 제품은 처음 선적된 지역에서 작동되도록 조정되었습니다. 이러한 지역 외에서 사용할 경우, 사양에 따 른 기능이 제대로 작동되지 않을 수 있습니다.

\_본 사용 설명서의 어느 부분도 EIZO CORPORATION의 사전 승인 없이 복사하거나, 문서 보관 시스템에 저장하거나 전자 문서 등의 어떤 형식으로든 전송할 수 없습니다. EIZO CORPORATION은 제시된 내용과 정보의 기밀 유지에 대하여 그렇게 할 것을 사전에 합의하지 않은 이상 어떠한 의무도 없습니다. 최신 정 보 제공을 위하여 노력하지만 EIZO 모니터의 제품 사양은 사전 통보 없이 변경될 수 있습니다.

# 이 모니터에 대한 공지

문서 작성, 멀티미디어 콘텐츠 보기와 같은 일반적인 용도 외에, 이 제품은 정밀한 컬러 재현이 우선적으로 요구되 는 그래픽스 제작과 디지털 포토 처리 작업과 같은 애플리케이션에도 적합합니다.

본 제품은 처음 선적된 지역에서 작동되도록 조정되었습니다. 이러한 지역 외에서 사용할 경우, 사양에 따른 기능 이 제대로 작동되지 않을 수 있습니다.

본 제품을 사용 설명서 외의 용도로 사용할 경우 제품 보증 서비스가 지원되지 않을 수 있습니다.

본 사용 설명서에 공지된 사양은 아래와 같이 사용한 경우에만 적용됩니다: • 제품과 같이 제공되는 전원 코드 사용 • EIZO에서 지정한 시그널 케이블 사용

이 제품에는 EIZO에서 제조하거나 지정한 옵션 제품만 사용하십시요.

이 제품을 래커 칠이 된 책상에 올려놓으면, 고무의 특성 때문에 스탠드 바닥에 래커 칠이 묻을 수 있습니 다. 용하기 전에 책상 표면을 확인합니다.

건기 부품의 성능이 안정화되려면 약 30분 정도 소요됩니다. 모니터 전원을 켜고 나서 30분 정도 기다린 후에 설정 변경 등을 수행하십시오.

장기간 사용으로 인한 모니터 발광의 변화를 줄이고 안정적인 디스플레이 유지를 위하여 밝기를 낯게 설정하는 것이 좋습니다.

오랜 시간 동일한 이미지를 디스플레이 하고 나서 스크린 이미지를 변경하면, 잔상이 남을 수 있습니 다. 화면 보호기 또는 절전 기능을 사용하여 동일한 화면이 오랜 시가 동안 디스플레이 되지 않도록 합 니다.

모니터를 장시가 계속해서 사용하면, 검은 얼룩이나 버닝 자국이 발생할 수 있습니다. 모니터 수명을 최대화하려면, 모니터 저워을 정기적으로 차단하기를 궈장합니다.

모니터를 새것 처럼 보이게 하고 제품 수명을 연장시키기 위하여 정기적으로 청소할 것을 권장합니다 ("청소" (페이지 4)).

LCD 패널은 고정밀 기술을 사용하여 제조됩니다. 그럼에도 LCD 패널에 픽셀이 빠지거나 반짝이는 픽셀이 보일 수 있습니다. 이것은 제품 하자가 아닙니다. 유효 도트율: 99.9994% 또는 이상.

LCD 패널의 백라이트는 일정 수명을 가지고 있습니다. 화면이 어두워지거나 플리커링 현상이 발생되기 시작하면 구입처에 문의 바랍니다.

패널 또는 프레임 가장자리를 강하게 누르지 마십시오. 간섭 패턴과 같은 디스플레이 기능 장애의 원인이 될 수 있습니다. 패널에 지속적인 압력을 가하면, 패널 성능이 저하되거나 손상될 수 있습니다. (패널에 눌린 자국이 남 아 있는 경우, 모니터를 블랙 또는 화이트 스크린으로 두십시오. 증상이 사라질 수도 있습니다).

날카로운 물체로 패널을 긁거나 누르지 마십시오. 패널 손상의 원인이 될 수 있습니다. 휴지로도 패널을 털 지 마십시오. 스크래치가 생길 수 있습니다.

모니터가 차가우면 실내로 이동 운반하거나, 실내 온도를 높이 십시오. 모니터 표면 내부 또는 외부에 결로가 발 생할 수 있습니다. 이런 경우, 모니터 전원을 켜면 안 됩니다. 대신 결로가 사라질 때까지 기다려야 합니다. 그렇 지 않으면, 모니터가 손상될 수 있습니다.

# 청소

#### 주의

- 알코올과 살균제와 같은 화학약품은 캐비닛 또는 패널의 광택 변화, 변색, 색바램의 원인이 될 수 있으며,
- 또한 이미지 품질이 저하될 수도 있습니다.
- 신나, 벤젠, 왁스, 연마제는 절대 사용하면 안 됩니다. 캐비닛이나 패널을 손상시킬 수 있습니다.

#### 노트

• 캐비닛과 패널 표면 청소를 위하여 옵션으로 제공되는 ScreenCleaner의 사용을 권장합니다.

캐비닛과 표면의 얼룩은 부드러운 천에 물을 묻혀 제거할 수 있습니다.

# 모니터를 편안하게 사용하려면

- 지나치게 어둡거나 밝은 화면은 눈 건강에 좋지 않습니다. 주변의 조명에 따라 모니터 밝기를 조정하십시오.
- 오랜 시간 모니터 작업을 하면 눈의 피로가 발생될 수 있습니다. 매시간 10분 휴식을 갖는 것이 좋습니다.

# 목차

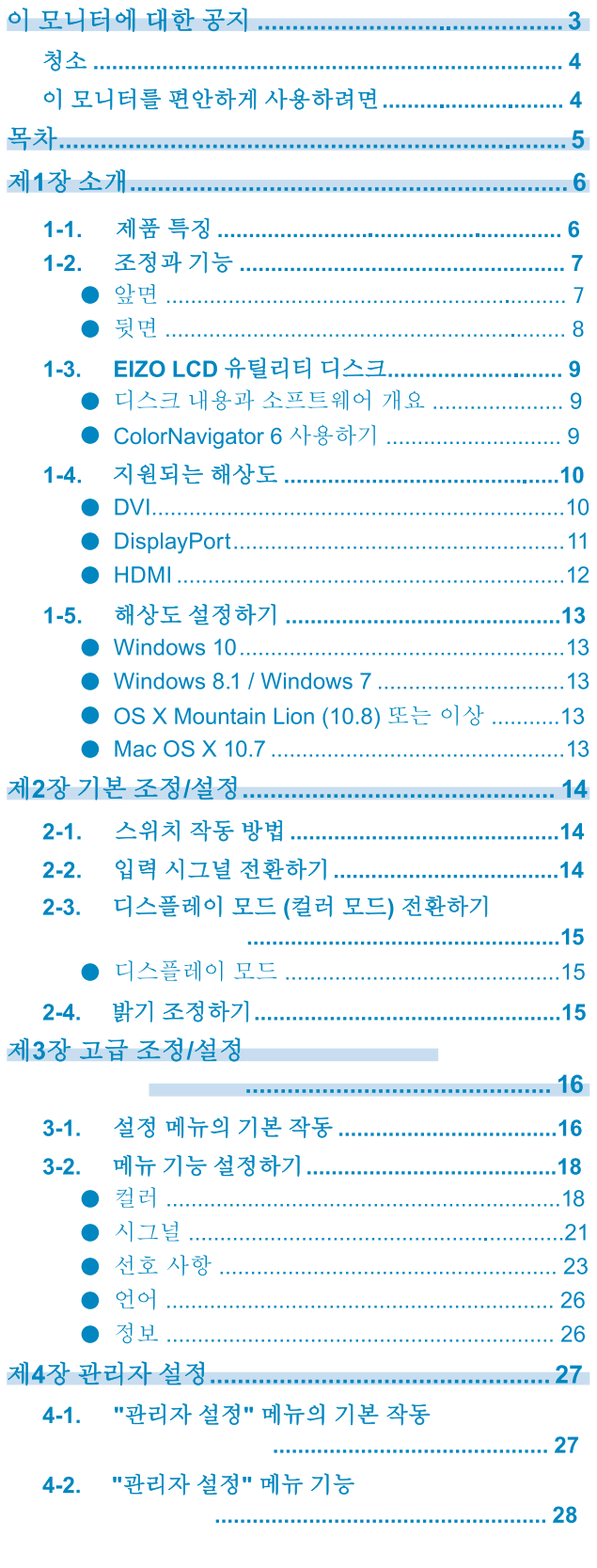

 $\alpha$ 

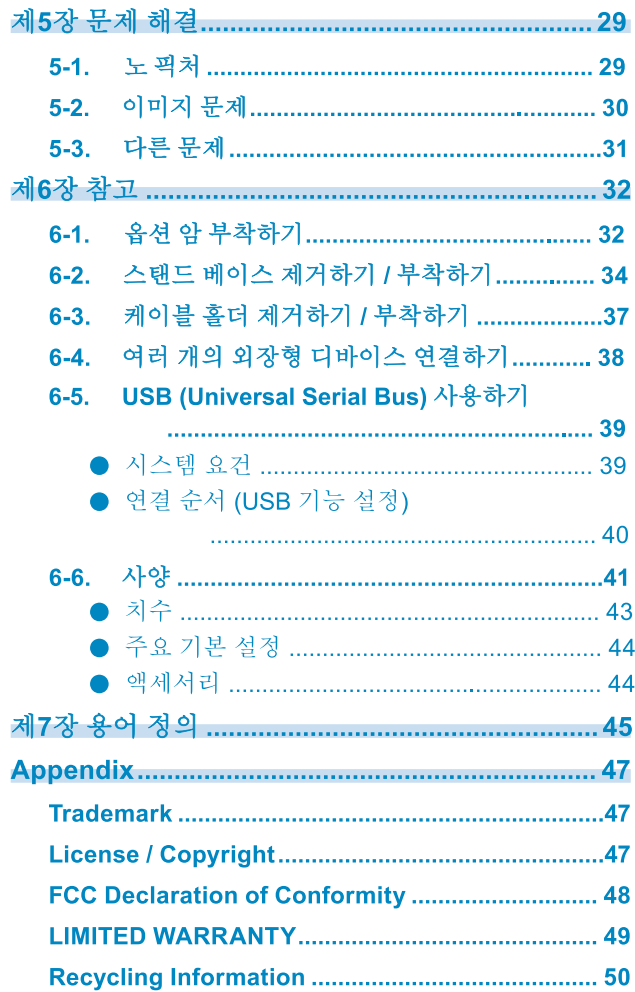

# <u>제1장 소개</u>

EIZO 컬러 LCD 모니터를 선택해 주셔서 감사드립니다.

# 1-1. 제품 특징

- 27" 와이드 스크린
- 광색역 디스플레이 (Adobe $^{\circledR}$  RGB 커버리지: 99 %)
- 2560×1440 해상도 지워
- 178° 수평 수직 시야각이 지원되는 IPS 패널
- 프레임 동기 모드 지원 (23.75 30.5 Hz, 47.5 61.0 Hz)
- 컬러 모드 기능 다음과 같은 표준에 부합되는 색 온도, 감마, 색역 재현.
	- Adobe®RGB / sRGB
		- "제3장 고급 조정/설정" (페이지 16) 참고.
- 제공되는 Color Management Software "ColorNavigator 6" 캘리브레이션 소프트웨어를 사용하여 모니터 특성을 캘리브레이션하여 컬러 프로파일을 생성할 수 있습니다

"1-3, EIZO LCD 유틸리티 디스크" (페이지 9) 참고,

• USB 3.0을 지원하는 USB 허브 기능 제공 5 Gbps의 고속 데이터 전송이 가능하여, USB에 연결된 디바이스에 대용량 파일 전송이 짦은 시간 내에 가능합니다.

/ss< USB 다운 스트림 포트는 신속한 충전을 지원하므로 스마트 폰이나 태블릿을 짧은 시간 내에 충전할 수 있습니다.

"6-5, USB (Universal Serial Bus) 사용하기" (페이지 39)와 "USB CHARGE Port" (페이지 24) 참고,

• HDCP (High Bandwidth Digital Protection) 보호 콘텐츠 디스플레이

#### $LE$

- 이 모니터는 포트레이트 형식을 지원합니다. 수직 디스플레이 위치로 모니터 스크린을 사용하는 경우 설정 메뉴에서 방향을 변경할 수 있습니다 ("메뉴 회전" (페이지 23) 참고).
- 포트레이트 위치로 모니터를 사용하는 경우, 포트레이트 모드를 지워하는 그래픽스 보드가 필요합니다. 모니터를 포트레이트 위치로 설정할 때, 그래픽스 보드의 설정도 변경해야 합니다. 자세한 내용은 그래피스 보드의 사용 설명서를 참고합니다.

# 1-2. 조정과 기능

 $\bullet$  앞면

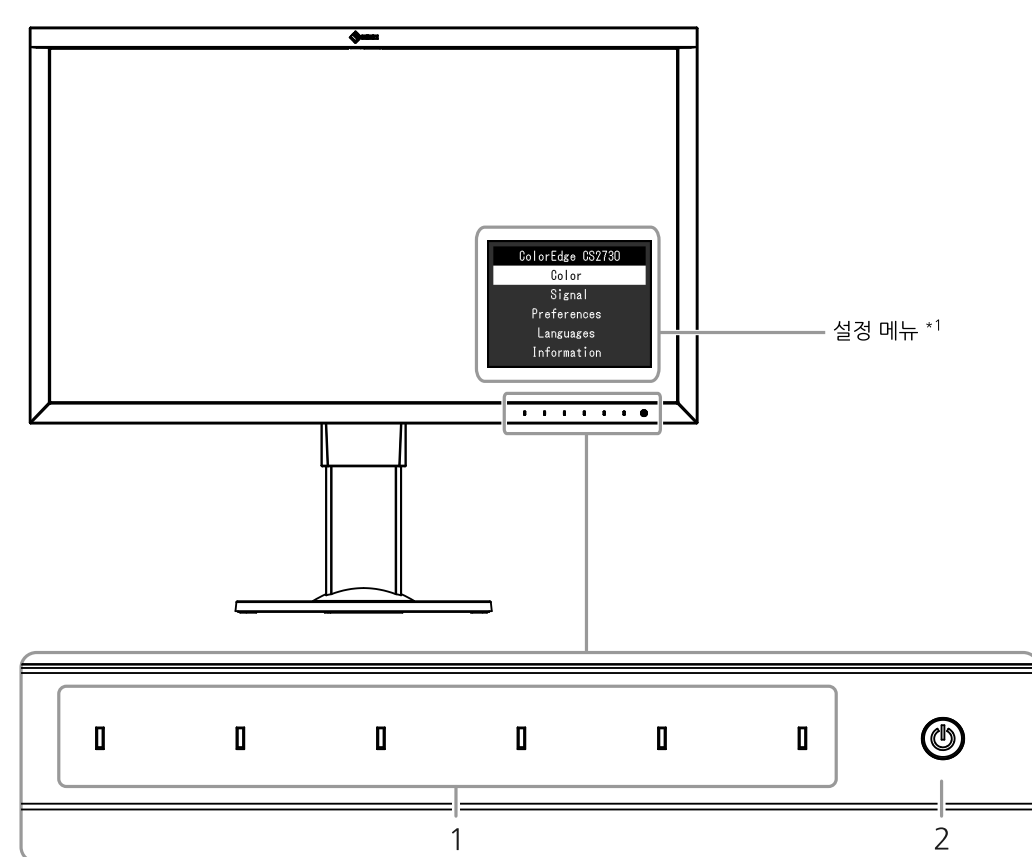

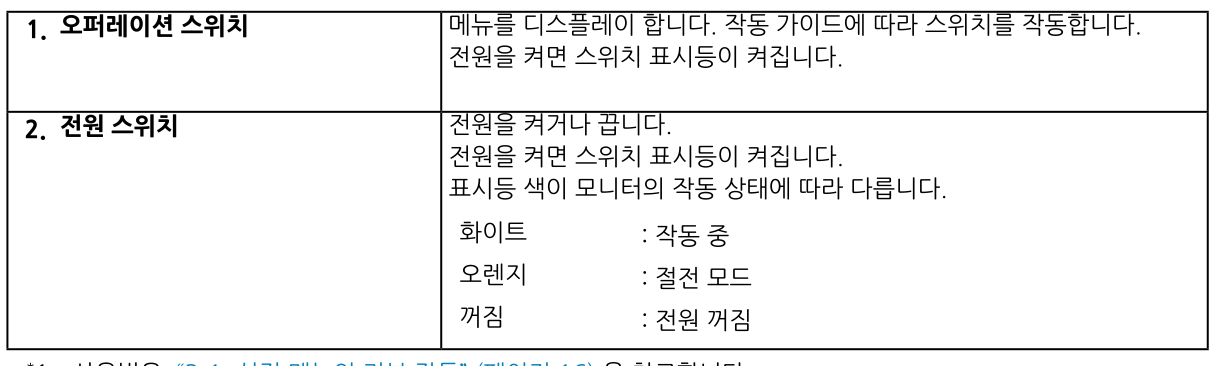

\*1 사용법은 "3-1. 설정 메뉴의 기본 작동" (페이지 16) 을 참고합니다.

. . . . . . . . . . . . . . . . . .

\*2 스탠드를 제거하고 옵션 암 (또는 옵션 스탠드)를 부착할 수 있습니다 "6-1. 옵션 암 부착하기" (페이지 32)) \*3 케이블 홀더 부착 방법은 "6-3, 케이블 홀더 제거하기 / 부착하기" (페이지 37)를 참고합니다.

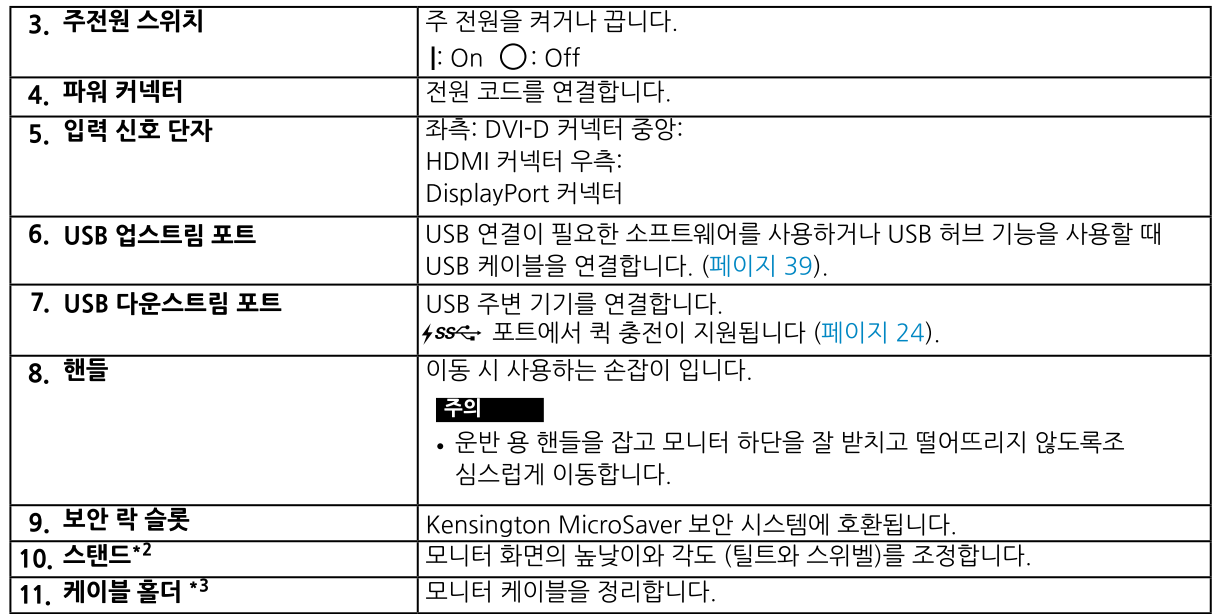

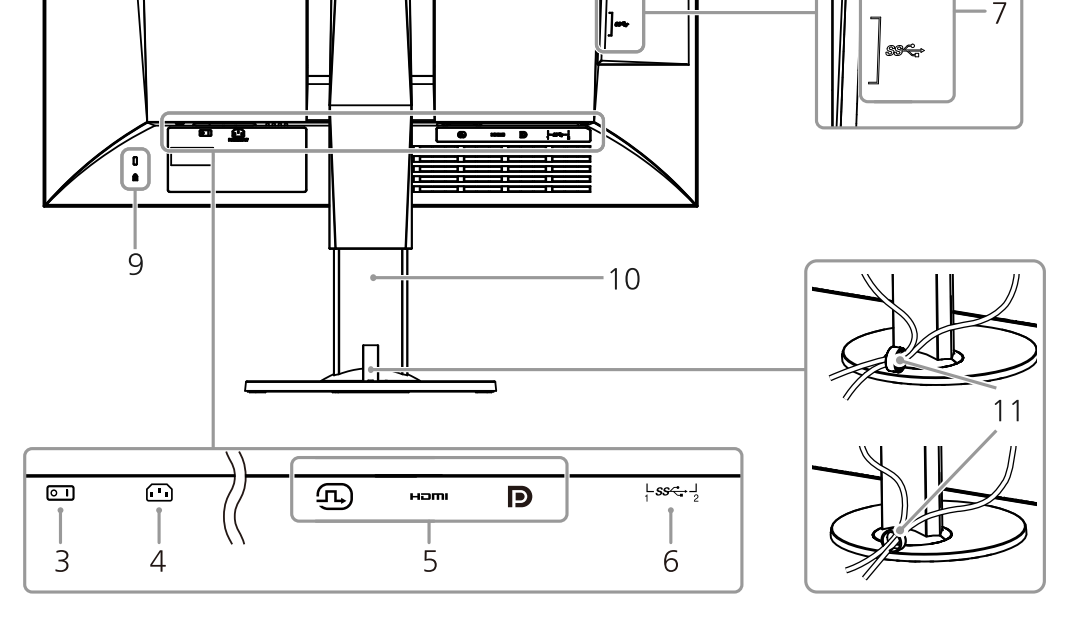

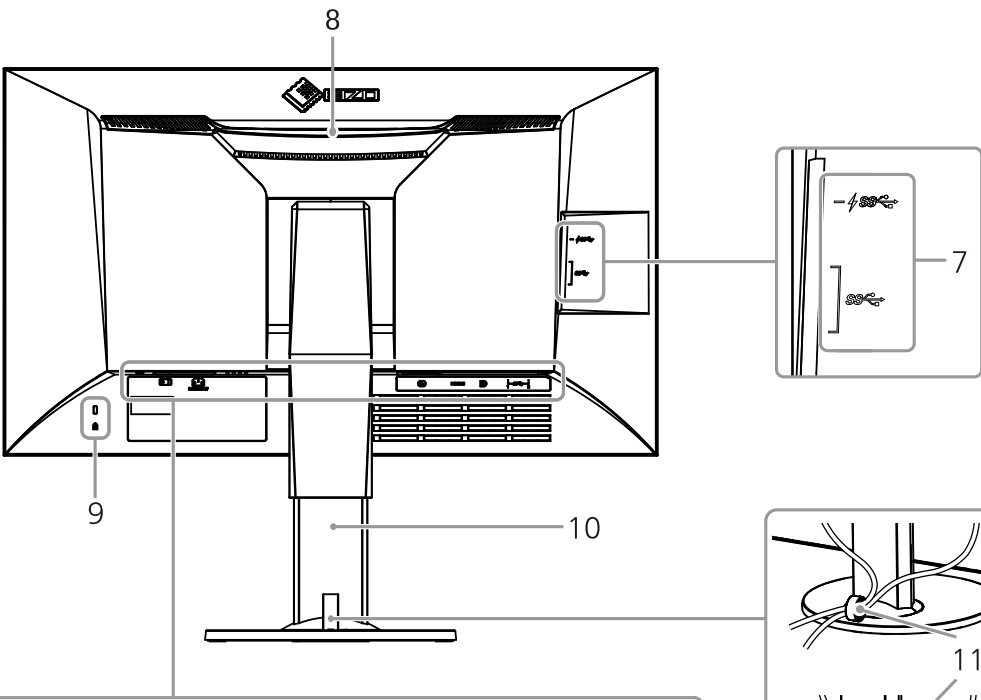

# 1-3. EIZO LCD 유틸리티 디스크

본 제품에는 "EIZO LCD Utility Disk" (CD-ROM)가 제공됩니다. 디스크 내용과 소프트웨어 프로그램 개요는 아래의 표와 같습니다.

### ● 디스크 내용과 소프트웨어 개요

디스크에는 조정을 위한 어플리케이션 소프트웨어 프로그램과 사용 설명서가 포함되어 있습니다. 소프트웨어 설치 과정을 확인하거나 또는 파일에 접근하려면 "Readme.txt" 또는 "read me"를 참고합니다.

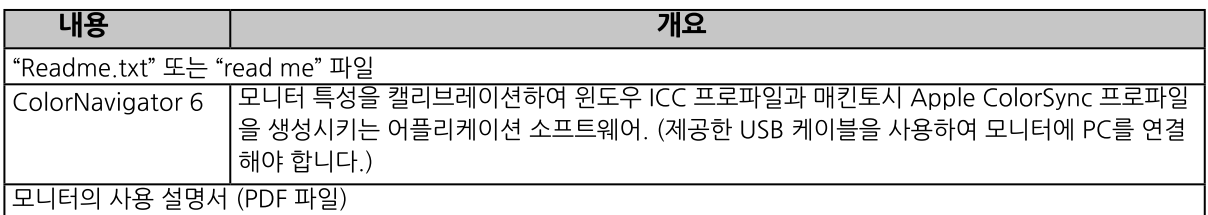

### ● ColorNavigator 6 사용하기

소프트웨어 설치와 사용을 위하여 CD-ROM 디스크의 사용 설명서를 참고하십시요. 이 소프트웨어를 사용하려면, 제공된 USB 케이블을 사용하여 모니터에 PC를 연결해야 합니다. USB 케이블 연결에 대한 자세한 내용은 (페이지 40)를 참고합니다.

#### **739 100**

• ColorNavigator 6 사용 중에는 모니터 앞면의 전원 스위치 또는 작동 스위치를 작동하지 마십시요.

# 1-4. 지원되는 해상도

아래의 해상도가 지원됩니다.

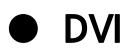

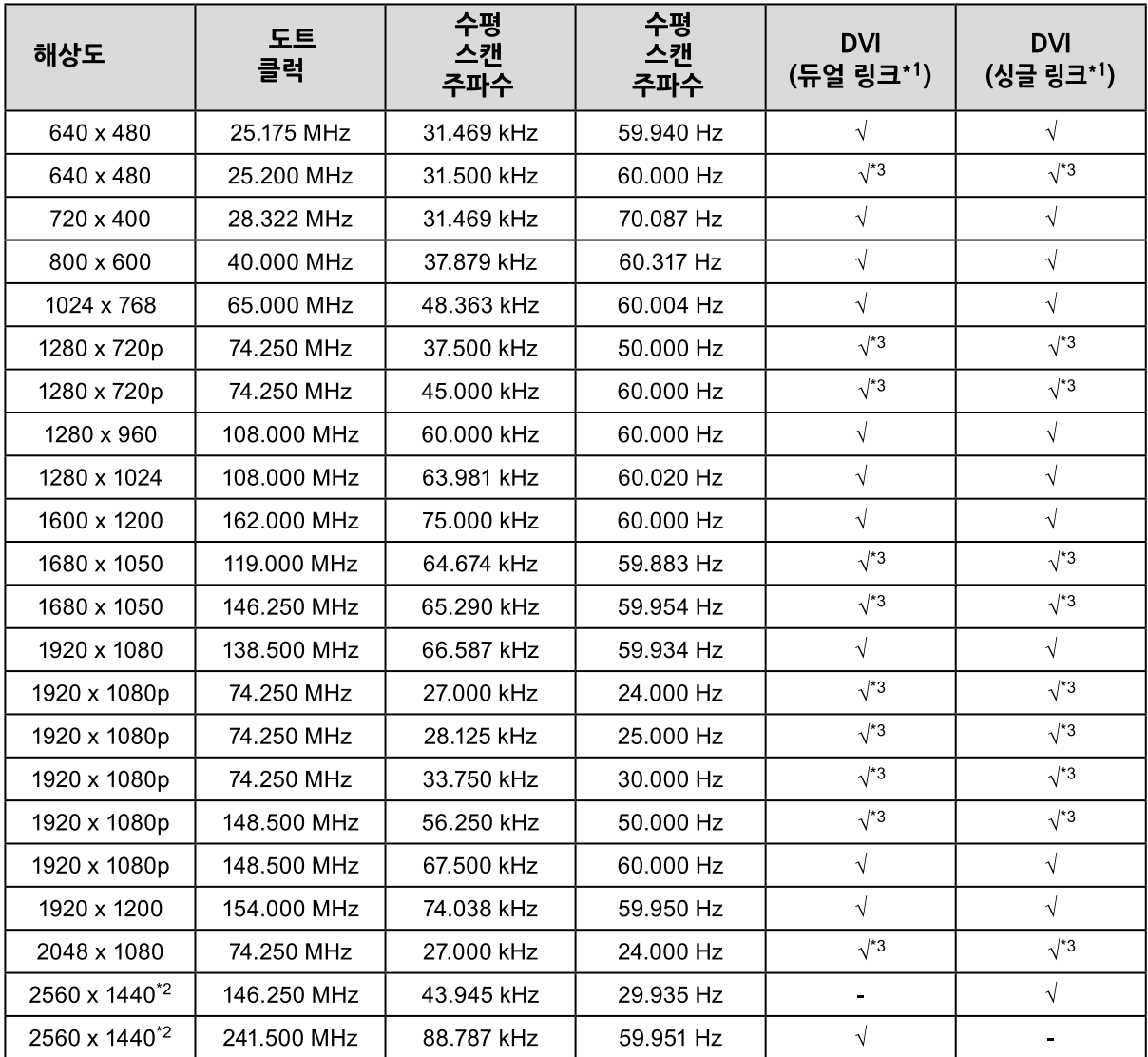

- \*1 "시그널 형식" (페이지 28) 을 설정해야 합니다.<br>\*2 권장 해상도<br>\*3 출력 디바이스를 지정해야 합니다. 자세한 내용은 출력 디바이스의 사용 설명서를 참고합니다.

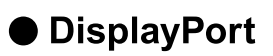

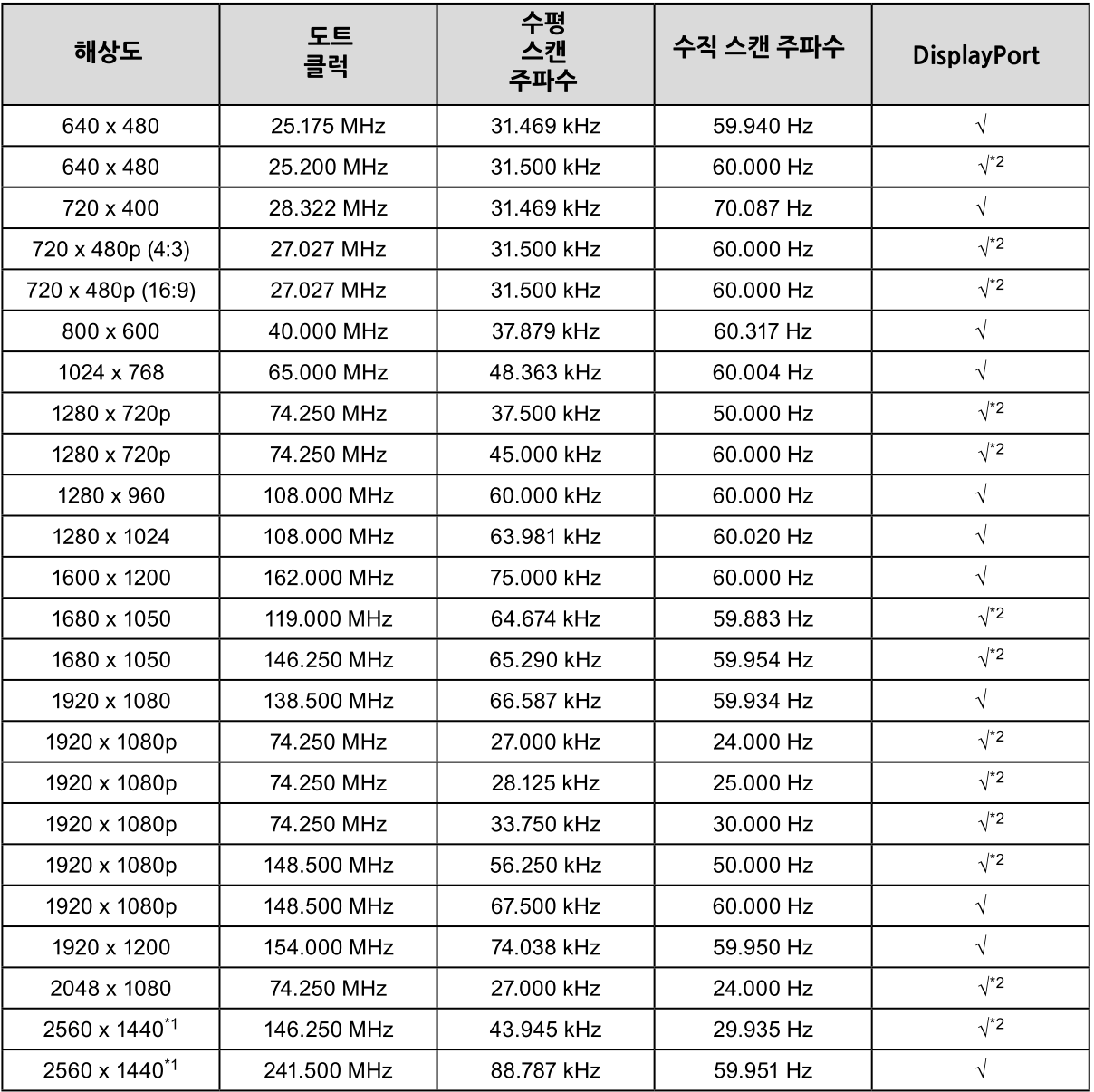

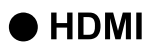

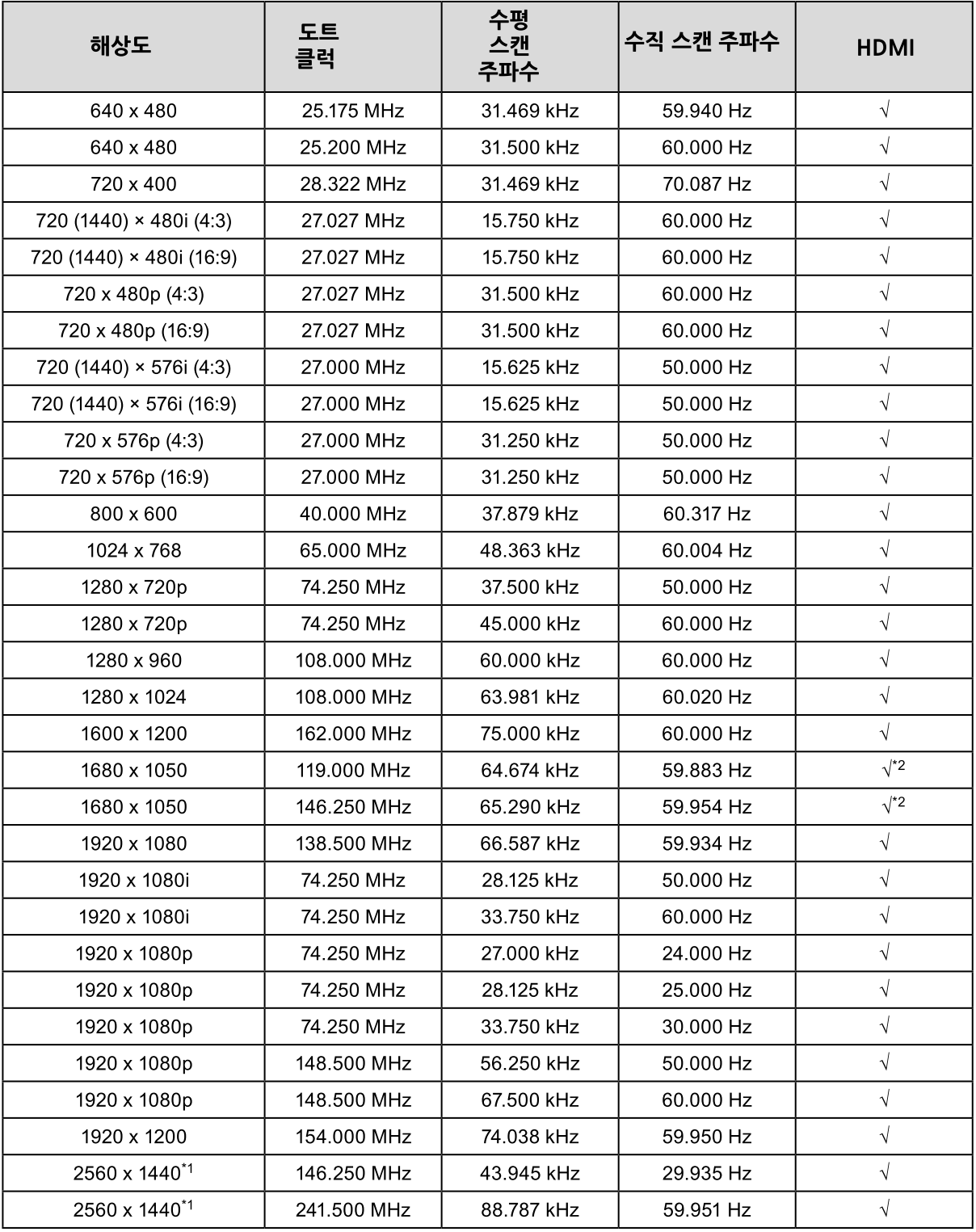

\*1 권장 해상도<br>\*2 출력 디바이스를 지정해야 합니다. 자세한 내용은 출력 디바이스의 사용 설명서를 참고합니다.

# 1-5. 해상도 설정하기

모니터를 PC에 연결했을 때 해상도가 부적절하거나 해상도를 변경해야 할 때 아래와 같이 진행합니다.

### • Windows 10

- 1. 바탕화면에서 아이콘을 제외한 곳에 마우스 오른쪽 버튼을 클릭합니다.
- 2. 디스플레이된 메뉴에서 "디스플레이 설정"을 클릭합니다.
- 3. 디스플레이 개인 설정" 대화 상자에서 "고급 디스플레이 설정"을 클릭합니다.
- 4. 모니터를 선택하고 "해상도" 풀-다운 메뉴에서 해상도를 선택합니다.
- 5. "적용" 버튼을 클릭합니다.
- 6 확인 대화 상자가 나타나면, "변경 유지하기"를 클릭합니다.

#### • Windows 8.1 / Windows 7

- 1. Windows 8.1의 경우, 시작화면에서 "데스크탑" 타일을 클릭하여 데스크탑을 디스플레이 합니다.
- 2 바탕화면에서 아이콘을 제외한 곳에 마우스 오른쪽 버튼을 클릭합니다.
- 3 디스플레이된 메뉴에서 "화면 해상도"를 클릭합니다.
- 4 모니터를 선택하고 "해상도" 풀-다우 메뉴에서 해상도를 선택합니다.
- 5 "OK" 버튼을 클릭합니다.
- 6 확인 대화 상자가 나타나면, "현재 설정으로 변경"을 클릭합니다.

노트

• 디스플레이된 문자의 크기를 변경하려면 제어판에서 "디스플레이"를 선택하고 확대비율을 변경합니다.

### ● OS X Mountain Lion (10.8) 또는 이상

- 1. Apple 메뉴에서 "System Preferences"를 클릭합니다.
- <sup>2.</sup> "System Preferences" 대화 상자가 디스플레이 되면, "Hardware"에서 "Displays"를 선택합니다. (Mac OS X Mountain Lion 10.8을 사용하는 경우, "Hardware"에서 "Displays"를 클릭합니다.)
- 3. 디스플레이된 대화 상자에서, "Display" 탭을 선택하고 "Resolutions" 영역에서 "Change"를선택합니다.
- 4. 선택 가능한 해상도의 목록에서 해상도를 선택합니다. 타겟 해상도가 목록에 없으면, 키보드에서 옵션 키를 누르면서 "Change"를 선택합니다. 5 선택이 즉시 반영됩니다. 선택된 해상도에 만족하면 창을 닫습니다.
- $\bullet$  Mac OS X 10.7
	- 1 Apple 메뉴에서 "System Preferences"를 클릭합니다.
	- 2. "System Preferences" 대화 상자가 디스플레이 되면, "Hardware"에서 "Displays"를선택합니다.
	- 3. 디스플레이된 대화 상자에서, "Display" 탭을 선택하고 "Resolutions" 영역에서 원하는해상도를선 택합니다.
	- 4. 선택이 즉시 반영됩니다. 선택된 해상도에 만족하면 창을 닫습니다.

# 제2장 기본 조정/설정

이 장에서는 모니터 전방의 스위치를 터치하여 조정하거나 설정할 수 있는 기본 기능에 대하여 설명합니다. 설정 메뉴를 사용하는 고급 조정과 설정 순서는 "제3장 고급 조정/설정" (페이지 16)을 참고합니다.

# 2-1. 스위치 작동 방법

#### $1.45$  가이드 보기

1. 아무 버튼이든 누릅니다 (• 제외). 작동 가이드가 스크린 위에 나타납니다.

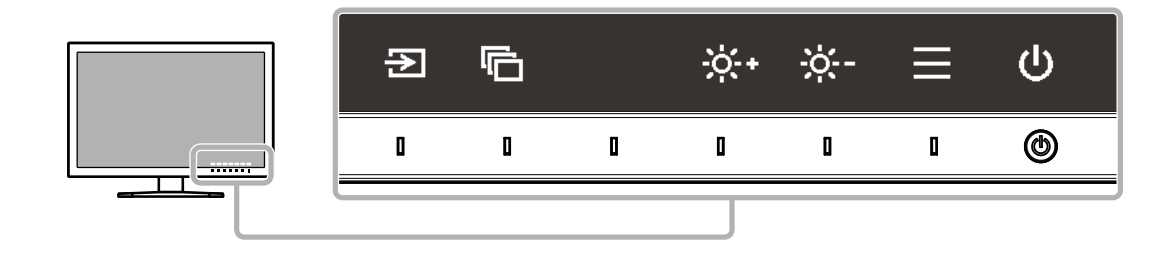

### 2 조정/설정

- 1. 조정/설정할 스위치를 터치합니다. 조정/설정 메뉴가 나타납니다.
- 2. 스위치를 사용하여 선택된 항목의 조정/설정을 수행하고 マ 를 선택하여 저장합니다.

### 3 끝내기

- 1. 메뉴를 종료하려면 X 를 선택합니다.
- 2. 디스플레이 된 메뉴가 없는 경우, 스위치를 작동하지 않으면, 몇 초 후에 작동 가이드가 자동으로 사라집니다.

<u>노트</u>

• 가이드 내용은 선택된 메뉴 또는 상태에 따라 다릅니다.

# 2-2. 입력 시그널 전환하기

모니터에서 여러 개의 시그널을 수신할 때, 디스플레이할 시그널을 변경할 수 있습니다.입력 신호를 전환할 때, 디스플레이된 시그널의 커넥터 이름이 화면 우측 하단에 나타납니다.

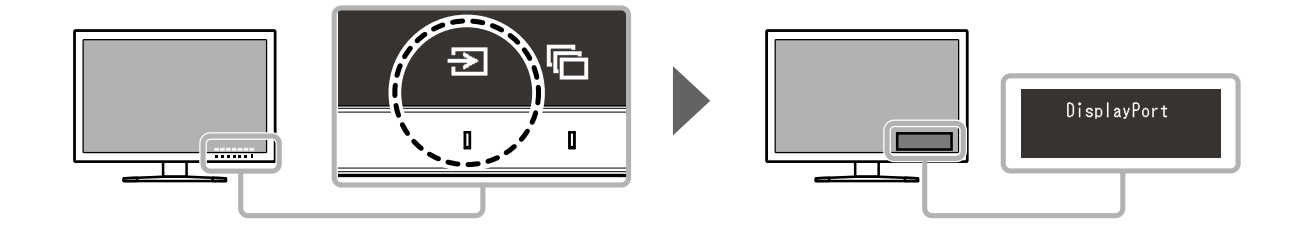

# 2-3. 디스플레이 모드 (컬러 모드) 전환하기

이 기능으로 모니터 어플리케이션에 따라 디스플레이 모드를 용이하게 선택할 수 있습니다.

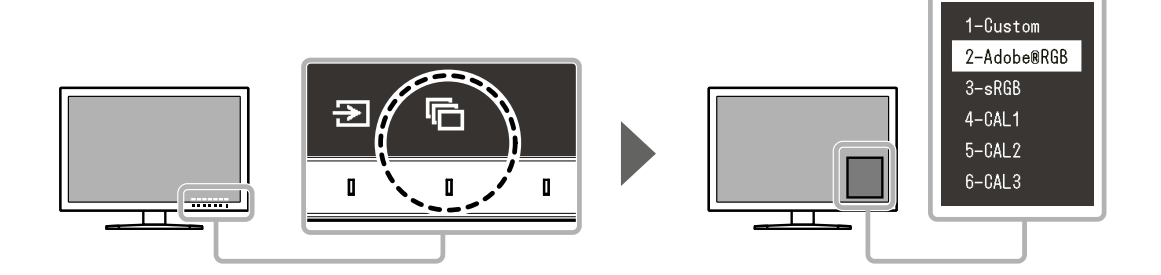

# 디스플레이 모드

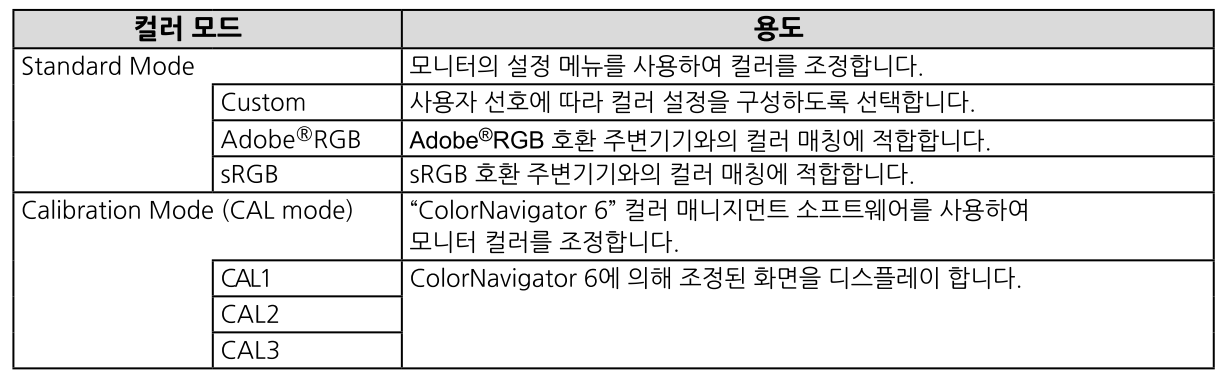

#### 노트

- 설정 메뉴와 모드 메뉴를 동시에 나타나게 할 수 없습니다.
- 선택된 특정 모드 사용을 취소할 수 있습니다. 추가 정보는 "모드 건너뛰기" (페이지 24)를 참고합니다.
- ColorNavigator 6의 조정 결과는 모니터와 PC의 연결에 사용된 커넥터에 따라 다음 모드 중 하나에 반영됩니다.
	- CAL1: DVI
	- CAL2: DisplayPort
	- CAL3: HDMI

# 2-4. 밝기 조정하기

화면 밝기를 설치 환경이나 사용자 선호에 따라서 조정할 수 있습니다.

#### 조정 범위

0 %에서 100 %

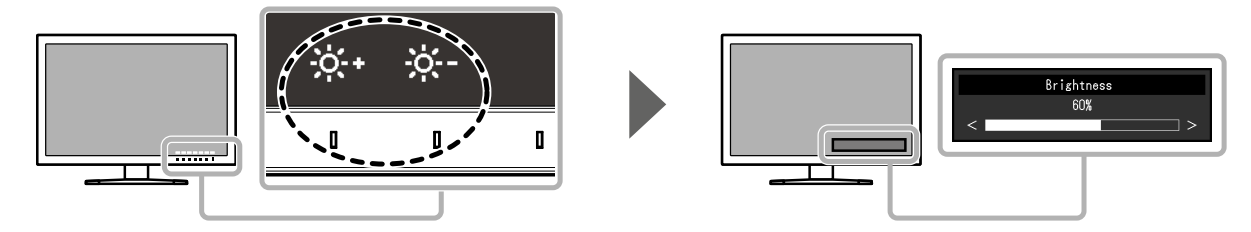

# 제3장 고급 조정/설정

이 장에서는 설정 메뉴를 사용하는 고급 모니터 조정과 설정에 대하여 설명합니다. 모니터 전방의 스위치를 사용하는 기본 조정/설정에 대하여 "제2장 기본 조정/설정" (페이지 14)를 참고하십시요.

# 3-1. 설정 메뉴의 기본 작동

#### 1. 메뉴 디스플레이

- 1. 어떤 스위치든 터치합니다 ((l) 제외). 작동 가이드가 나타납니다.
- 2.  $\equiv$  를 선택합니다. 설정 메뉴가 나타납니다.

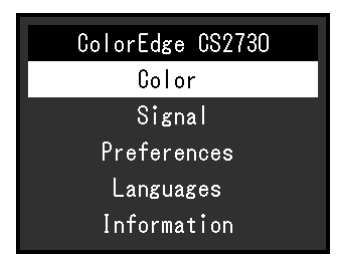

# 2.조정/설정

1. ^ v 로 조정/설정할 메뉴를 선택하고 √ 를 선택합니다. 하위 메뉴가 나타납니다.

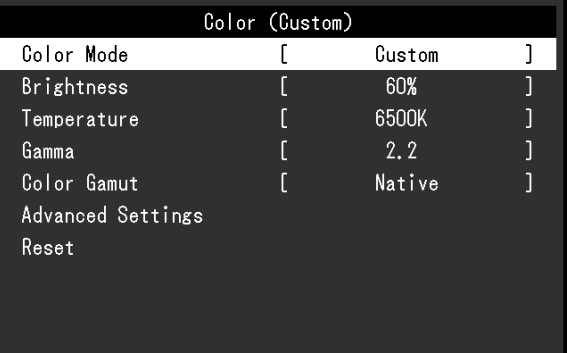

2.  $\wedge$   $\vee$  로 조정/설정할 항목을 선택하고  $\vee$  를 선택합니다. 

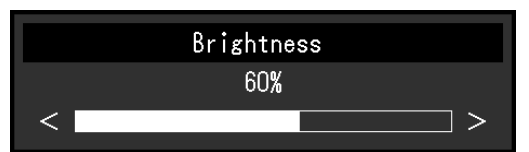

3. < > 로 선택된 항목을 조정/설정하고 V 를 선택합니다. 하위 메뉴가 나타납니다.

조정/설정 중 X 를 선택하면 조정/설정이 취소되고 수정 전 상태로 되돌아 갑니다.

# 3.마치기

- ,<br>1. <mark>× </mark>를 선택합니다.<br>설정 메뉴가 나타납니다.
- 2. × 를 선택합니다. 설정 메뉴가 종료됩니다.

 $E$ 

• 가이드 내용은 선택된 메뉴 또는 상태에 따라 다릅니다.

# 3-2. 메뉴 기능 설정하기

### ● 컬러

화면에 Standard Mode (Custom / Adobe®RGB / sRGB)가 디스플레이 되면, 각각의 컬러 모드의 컬러 설정을 사용자 선호에 따라 조정할 수 있습니다.

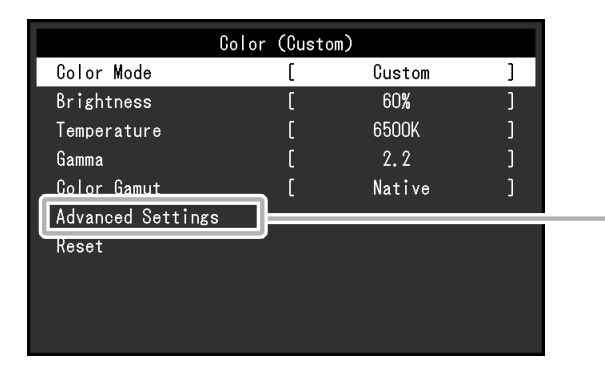

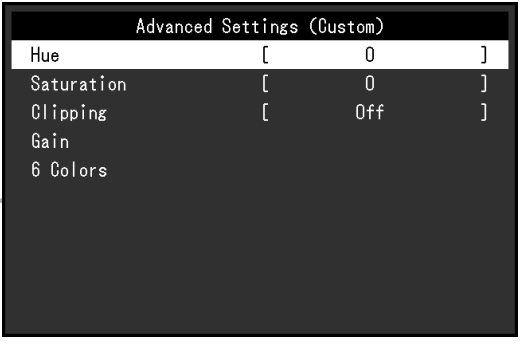

. . . . . . . . . . .

#### 

• 멀티 모니터를 구성하여 사용하는 경우 모니터 특성상 동일한 이미지가 모니터별로 다르게 보일 수 있습니다. 미세 컬러 조정을 하여 컬러 매칭을 수행할 수 있습니다.

**FE** 

• "K", "%" 로 표시된 값은 참고용일 뿐입니다.

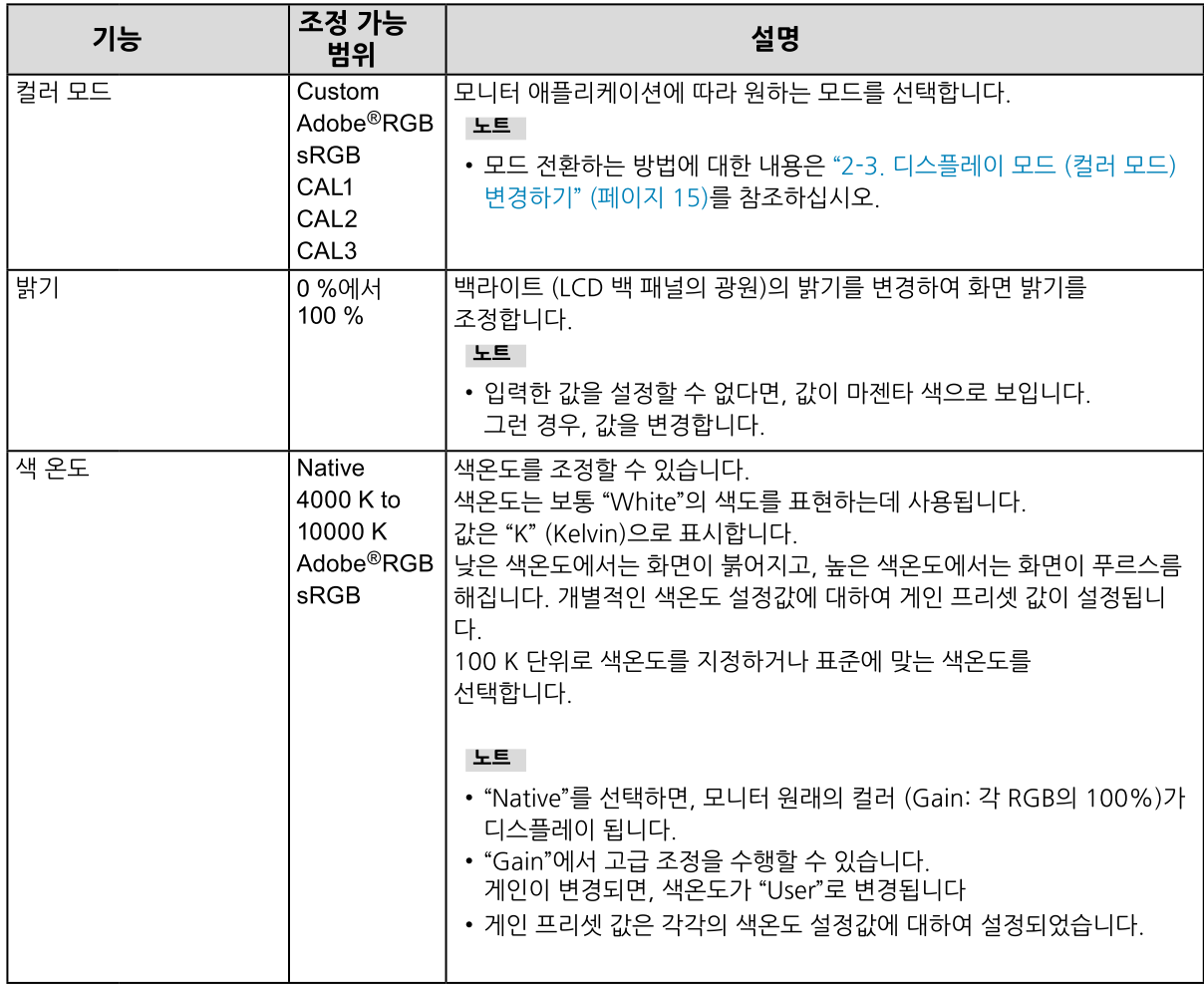

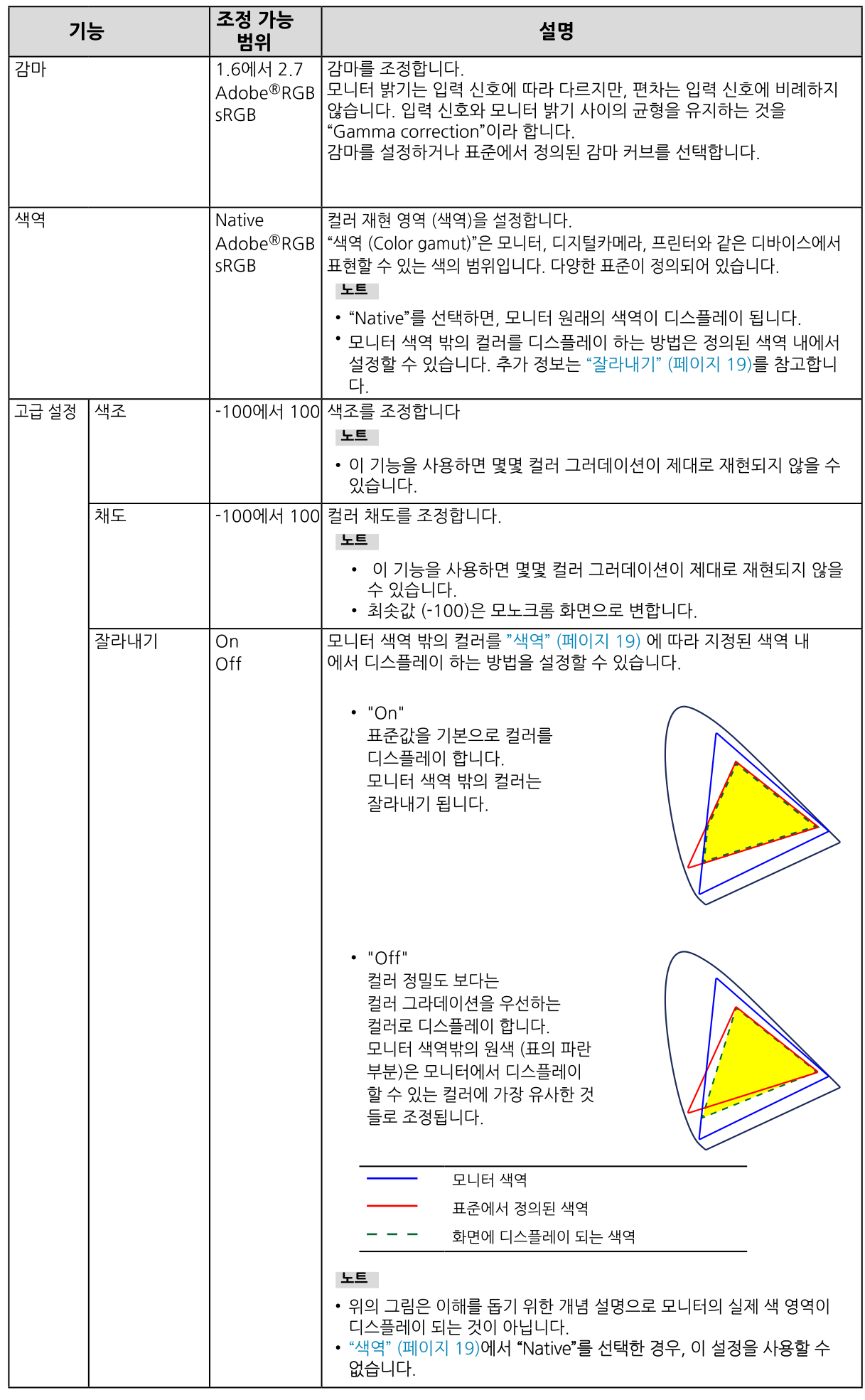

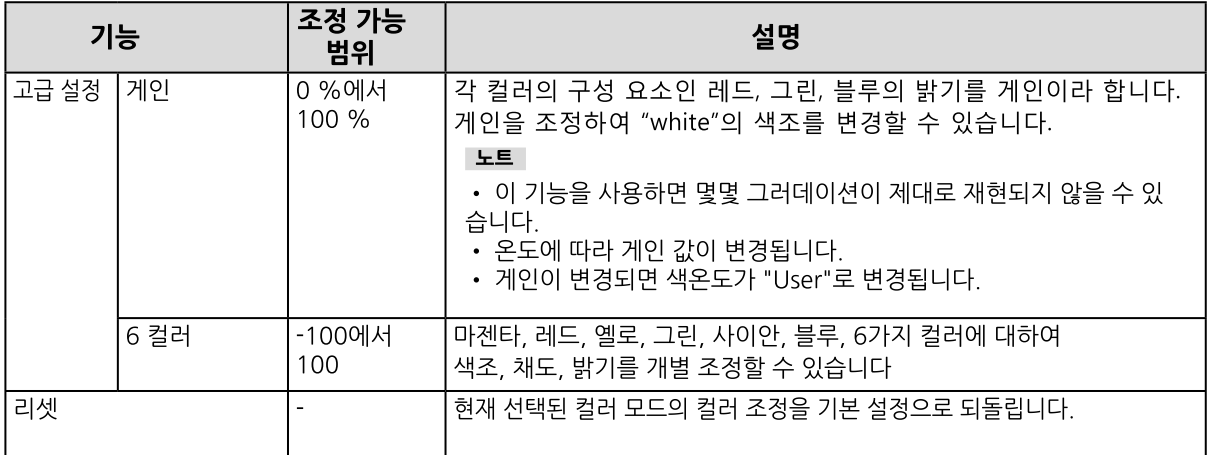

# $\bullet$  시그널

시그널 설정으로 화면에 디스플레이될 사이즈나 컬러 형식과 같은 입력할 시그널의 고급 설정을 구성합니다.

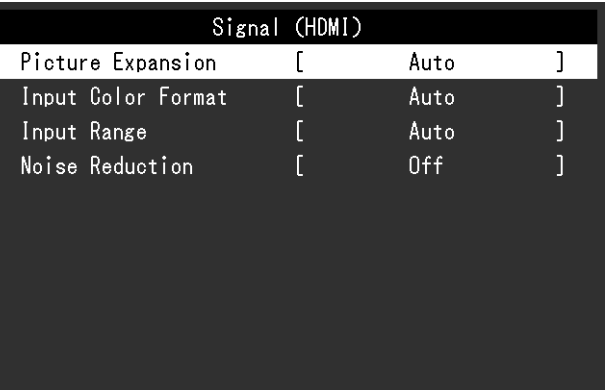

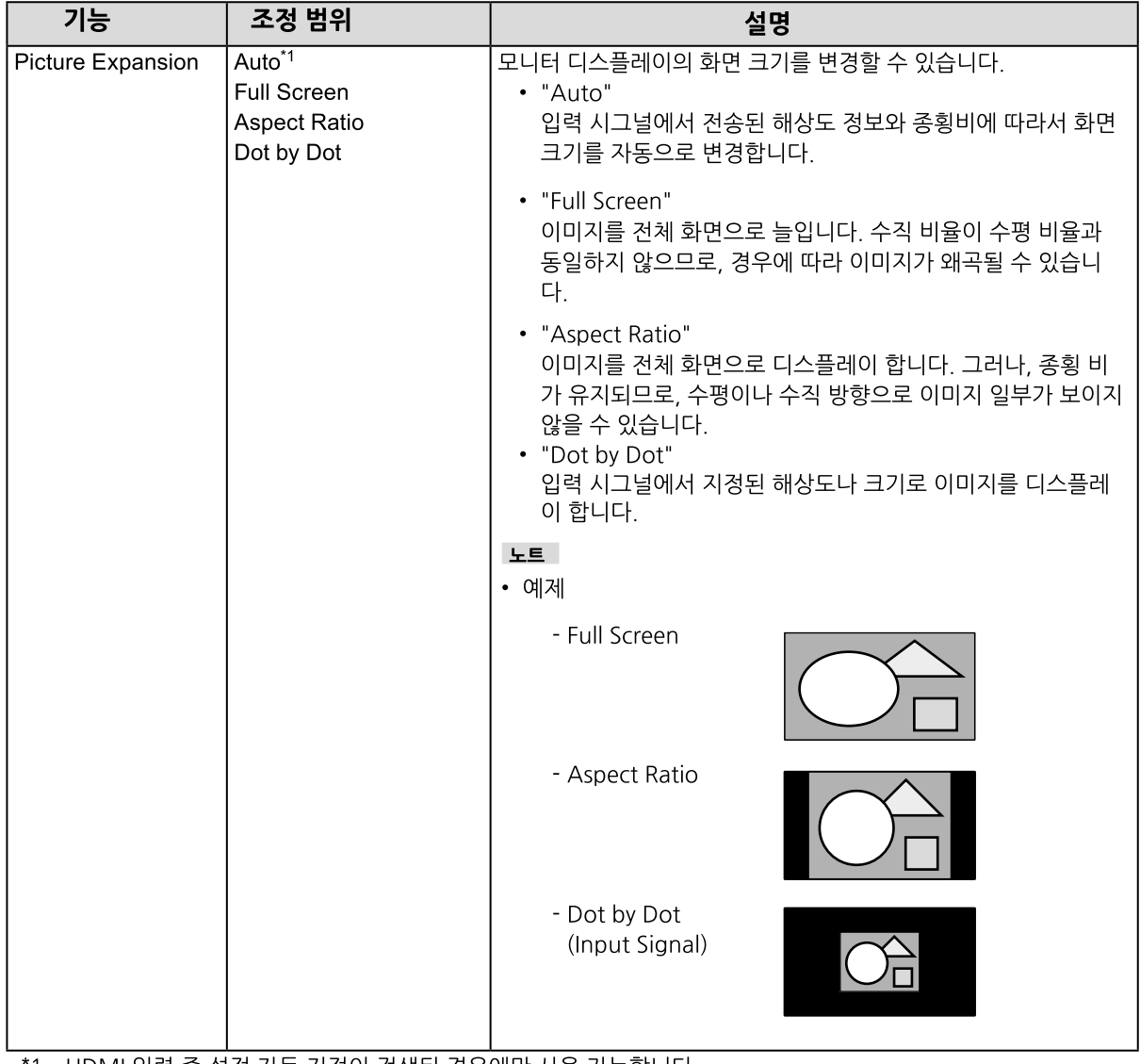

´1 HDMI 입력 중 설정 자동 지정이 검색된 경우에만 사용 가능합니다.

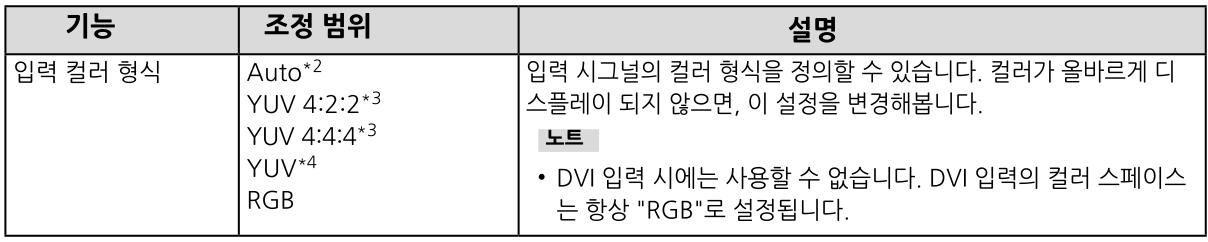

\*2 설정 자동 지정이 검색된 경우에만 사용 가능합니다.

- \*3 HDMI 입력 중에만 사용 가능합니다.
- ★ DisplayPort 입력 중에만 사용 가능합니다.

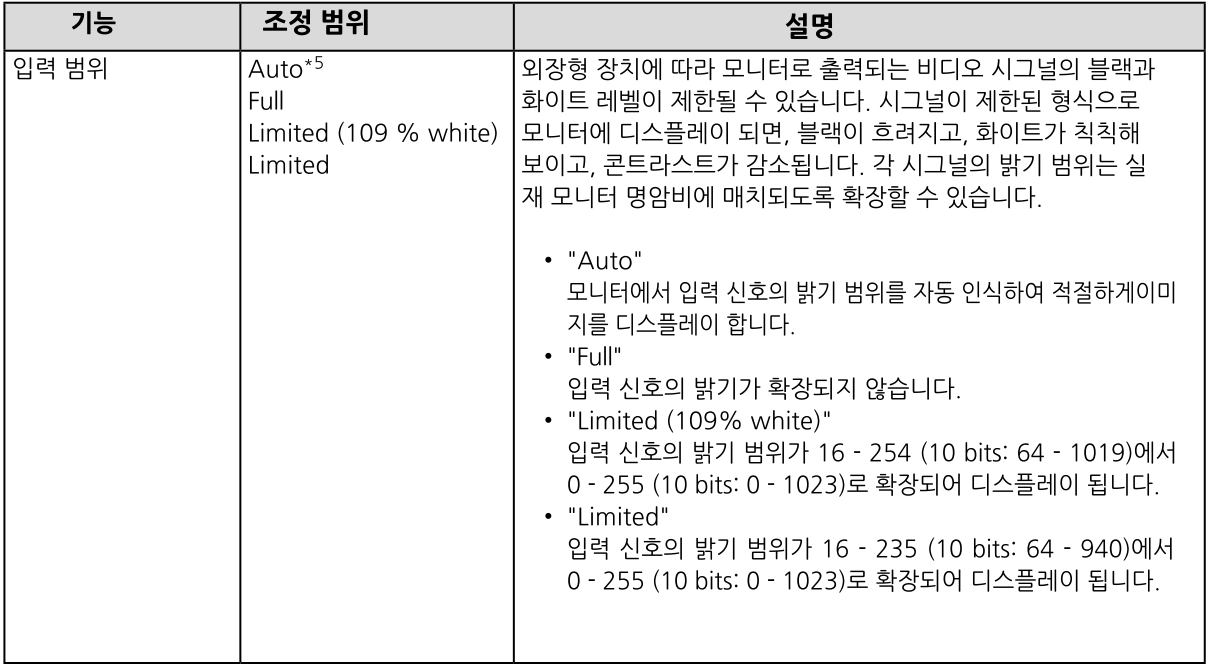

\*5 DisplayPort 또는 HDMI 입력 시에만 사용 가능합니다.

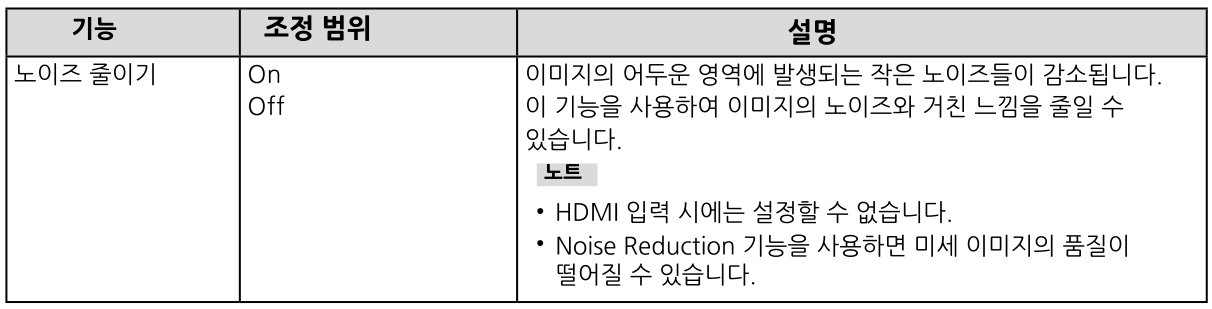

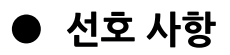

모니터의 설정을 작업 환경이나 사용자의 선호에 따라 구성할 수 있습니다.

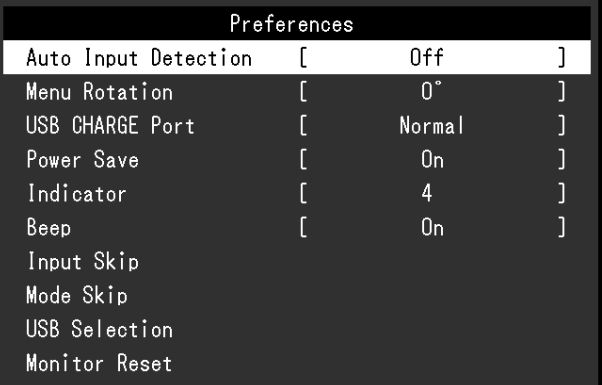

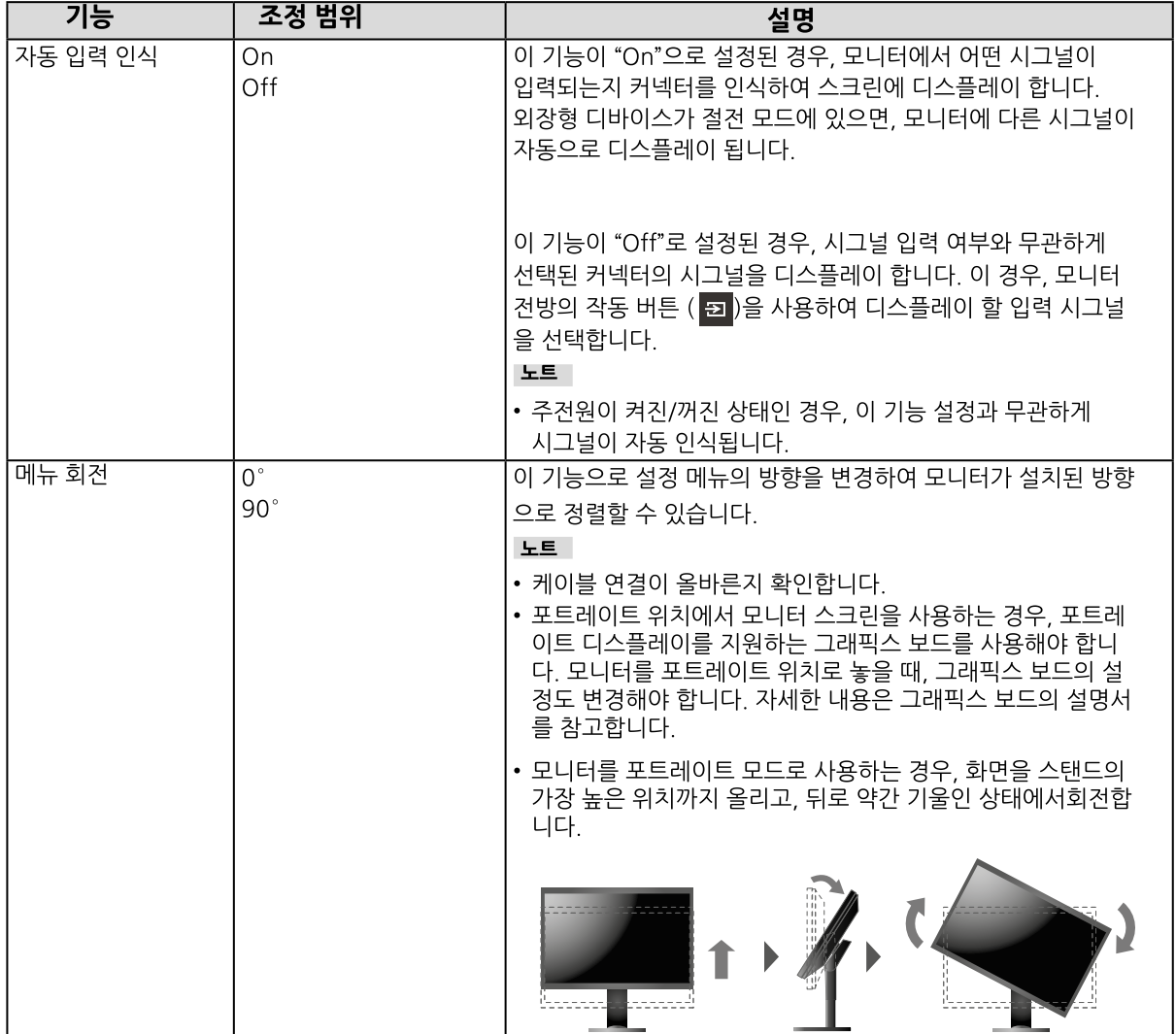

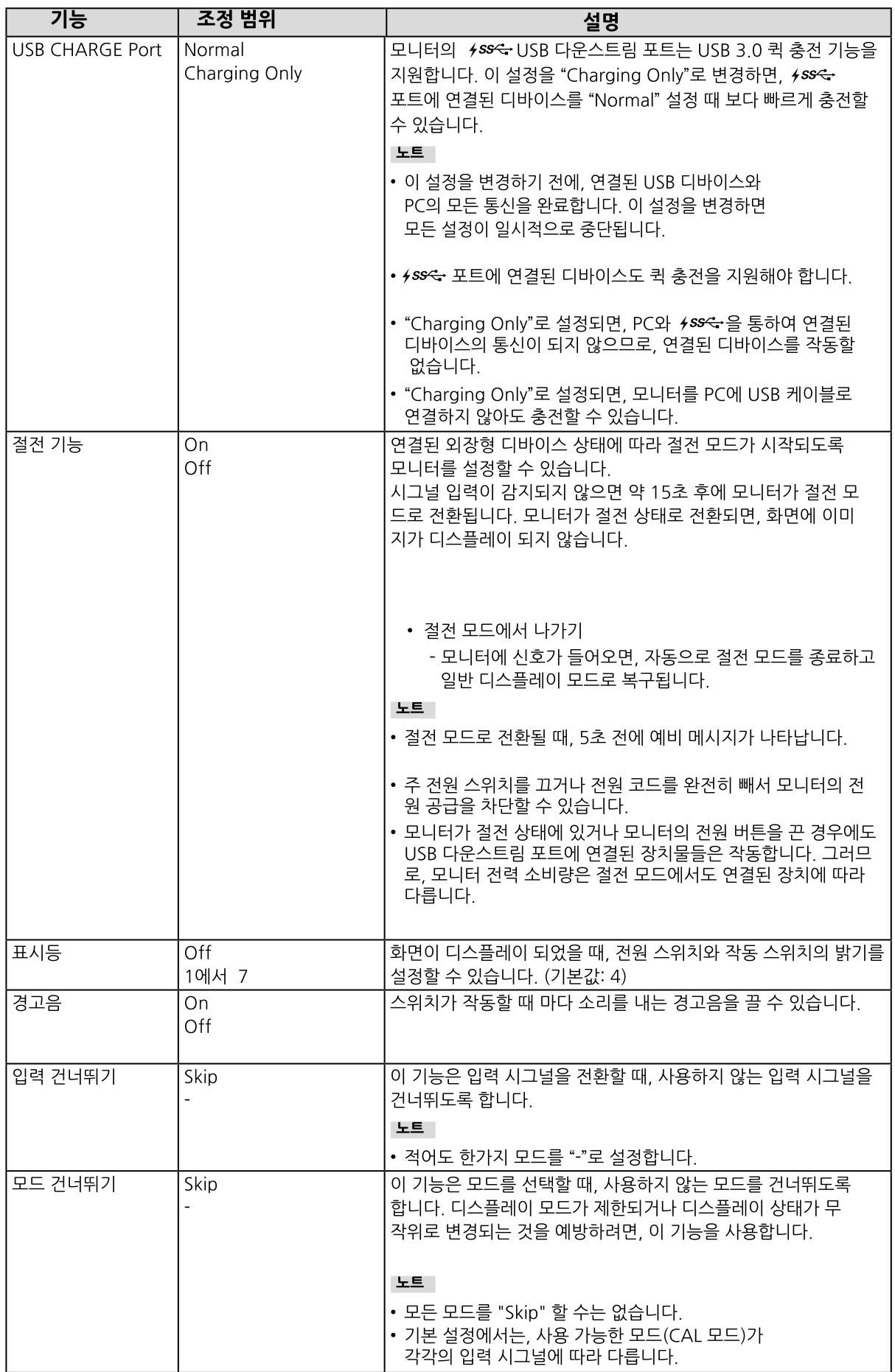

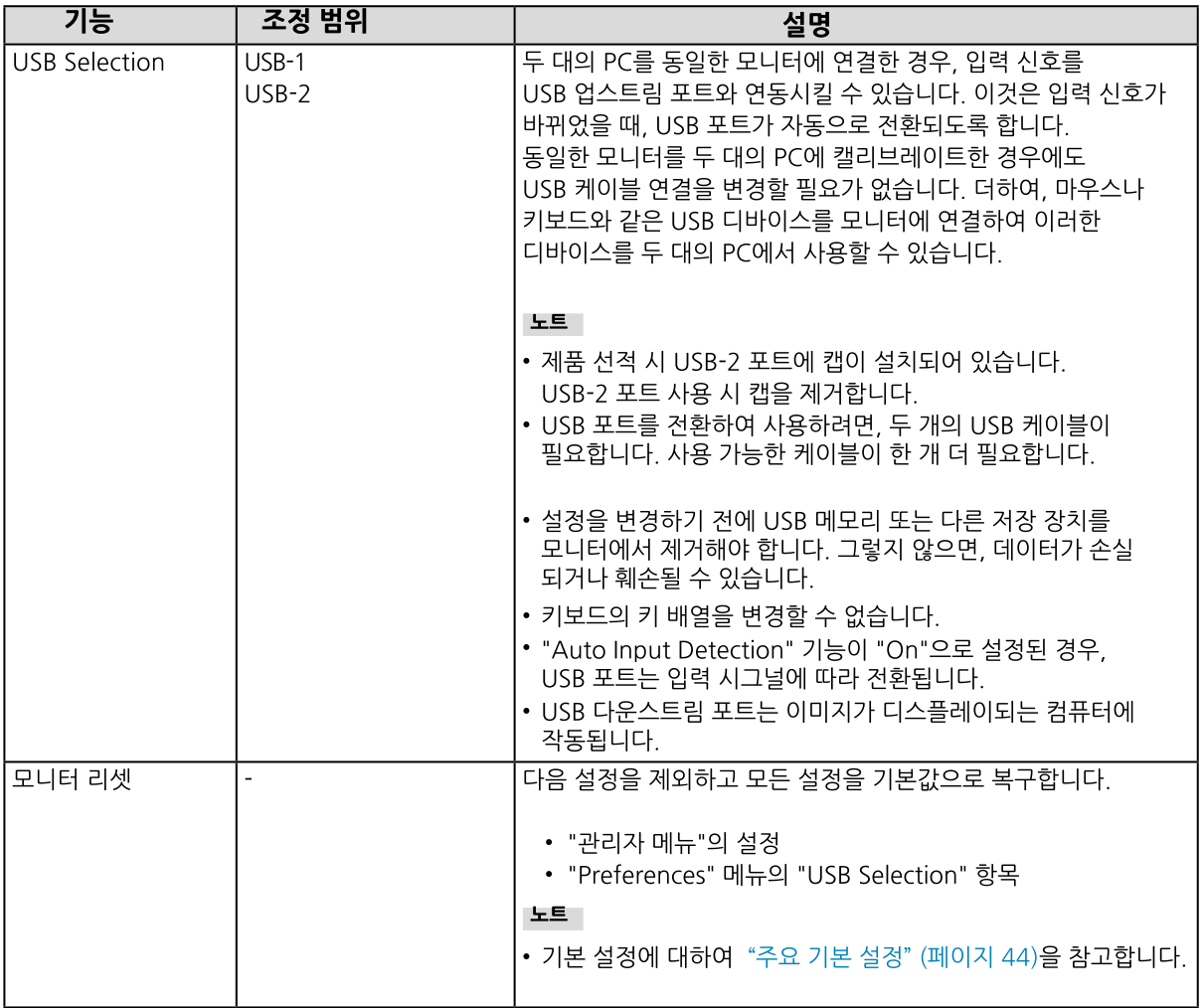

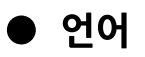

이 기능으로 메뉴와 메시지에 사용할 언어를 선택할 수 있습니다.

조정 범위

영어/독일어/프랑스어/스페인어/이태리어/스웨덴어/일본어/중국어 (간체자)/전통 중국어 (번체자)

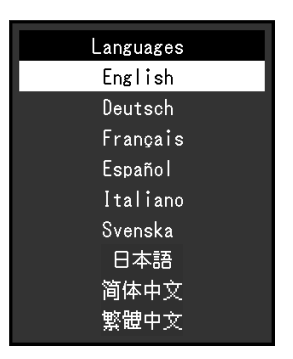

#### ● 정보

모니터 정보 (제품명, 일련 번호, 펌 웨어 버전, 사용 시간, ColorNavigator 라이센스 상태, 해상도, 입력 시그널)를 확인할 수 있습니다.

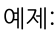

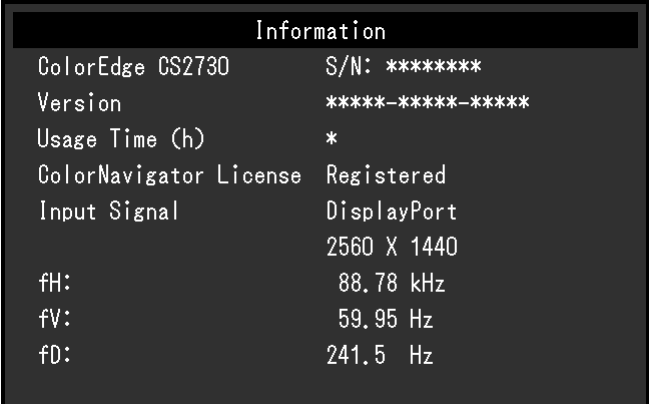

# 제4장 관리자 설정

이 장에서는 "Administrator Settings" 메뉴를 사용하여 모니터 작동을 구성하는 방법을 설명합니다. 이 메뉴는 관리자 전용입니다. 메뉴 구성은 일반 모니터 사용에는 필요하지 않습니다.

# 4-1. "관리자 설정" 메뉴의 기본 작동

### 1. 메뉴 디스플레이

1. ①을 눌러 모니터 전원을 차단합니다.

2. 가장 왼쪽의 버튼을 누른 상태에서 心을 2초 이상 눌러 모니터 전원을 켭니다.

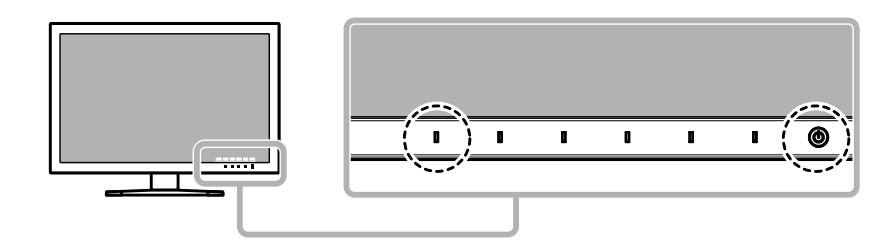

"Administrator Settings" 메뉴가 나타납니다.

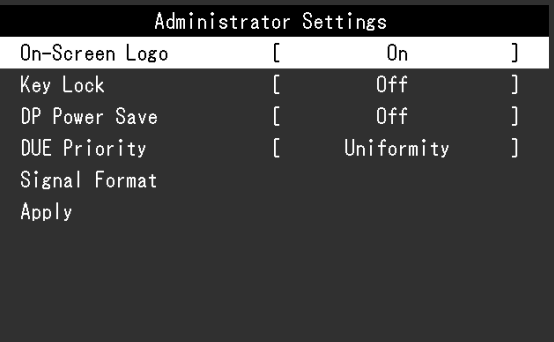

# 2.설정

1. <mark>△ ▽</mark> 로 설정할 항목을 선택하고 ▽ 를 선택합니다. 조정/설정 메뉴가 나타납니다.

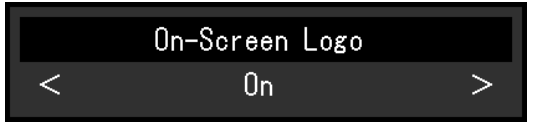

2. < > 로 설정을 하고 <br>
v 를 선택합니다. "Administrator Settings" 메뉴가 나타납니다.

#### 3. 적용하기와 끝내기

1. "Apply"를 선택하고 <br>
v 를 선택합니다. 설정이 적용되고 "Administrator Settings" 메뉴가 종료됩니다.

# 4-2. "관리자 설정" 메뉴 기능.

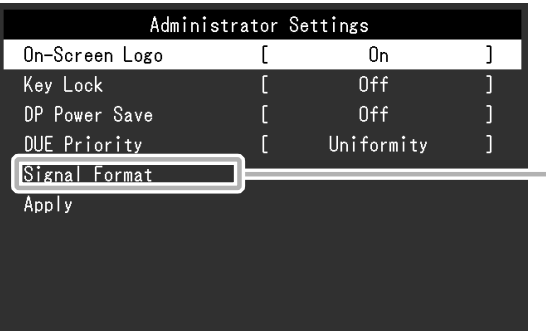

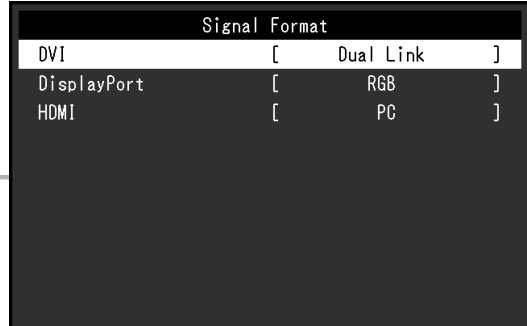

. . . . . . . . . . . . . .

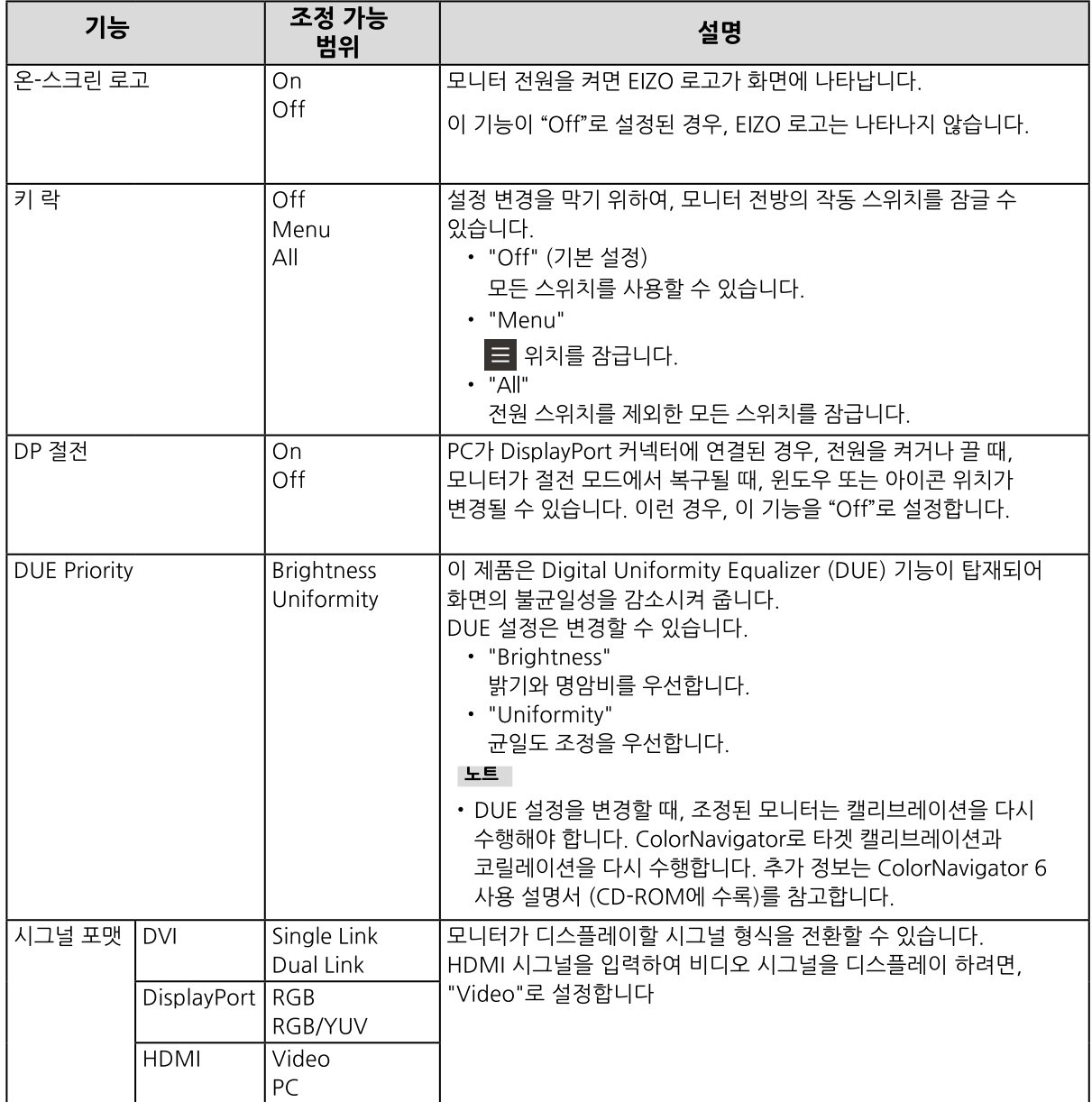

# 제5장 문제 해결

# 5-1. 노필처

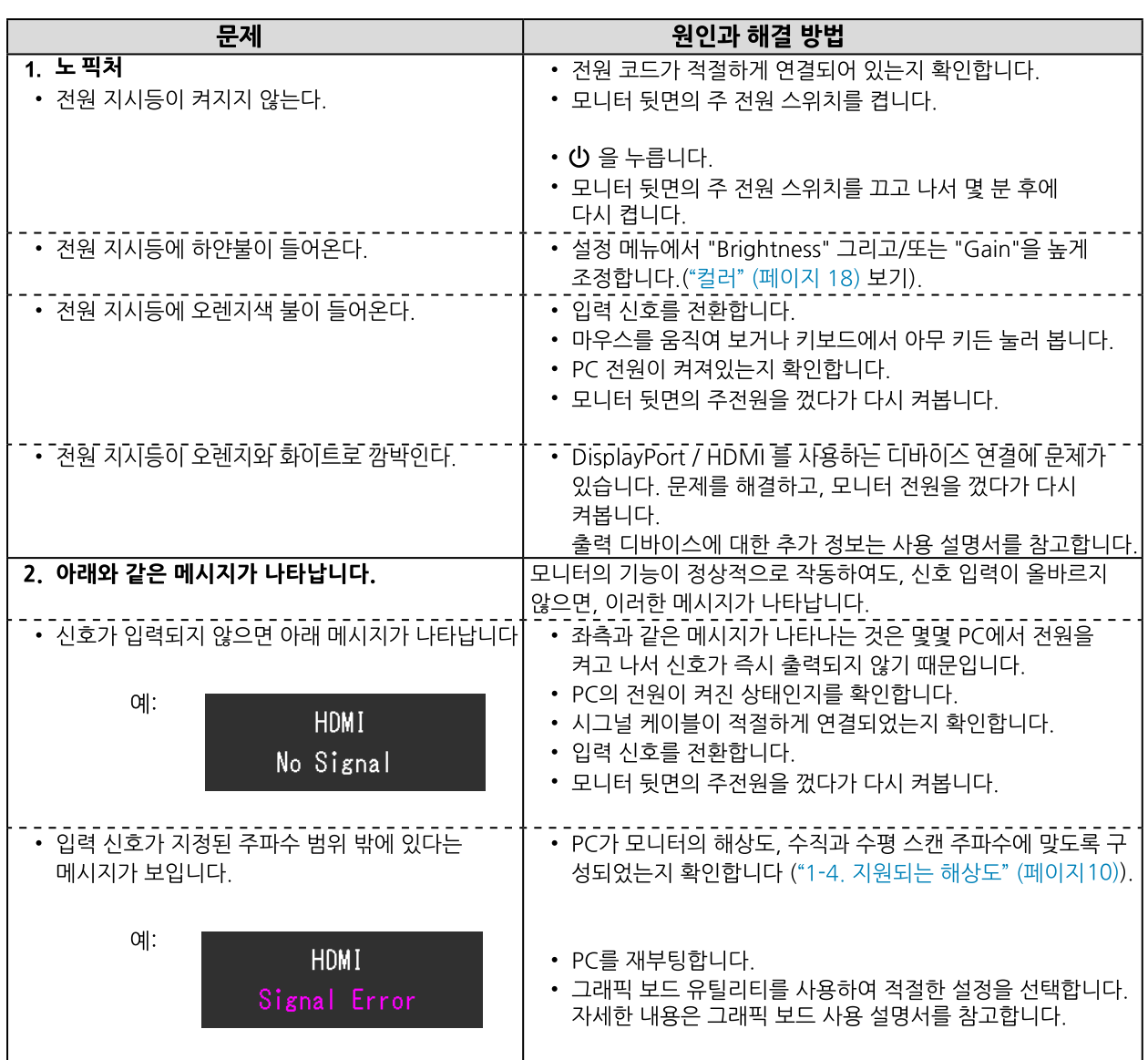

# 5-2. 이미지 문제.

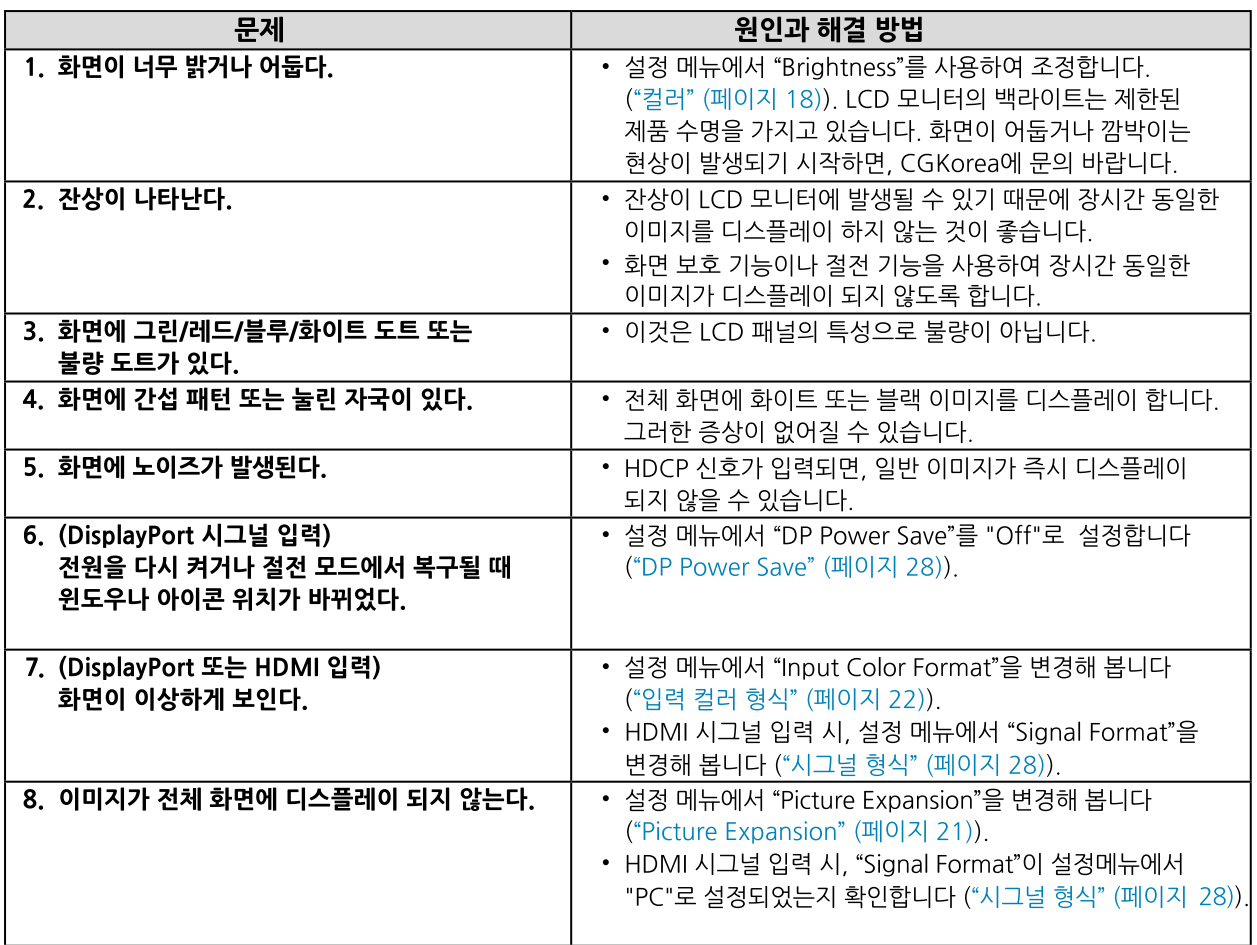

# 5-3. 다른 문제

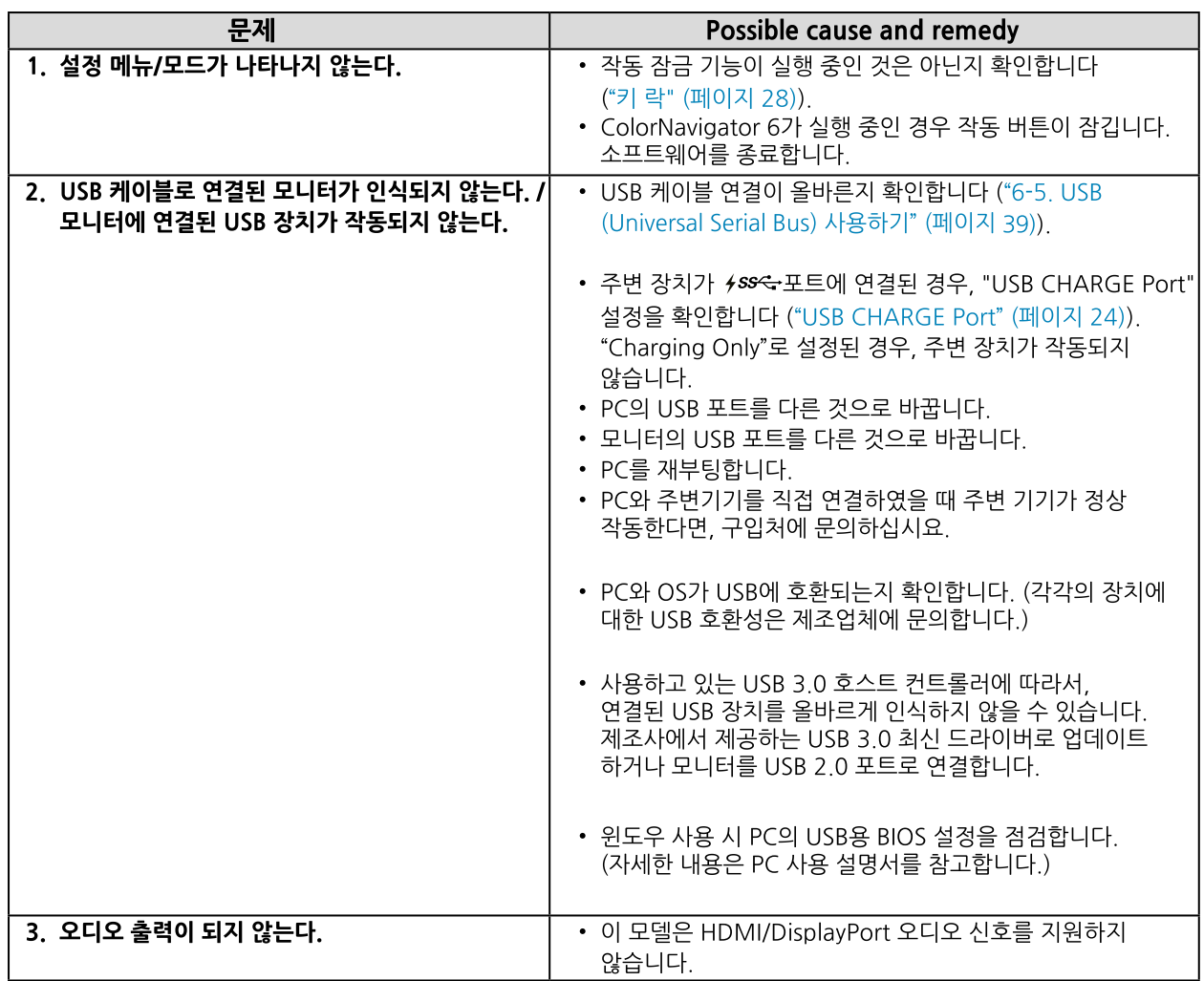

# 제6장 참고

# 6-1. 옵션 암 부착하기

옴셔 암 (또는 옵션 스탠드)를 스탠드 부분을 제거하고 부착할 수 있습니다. 제품에 맞는 옵션 암은 씨지코리아에 무의하십시요, http://www.eizokorea.com

#### **T49**

- 암이나 스탠드를 부착할 때 사용 설명서의 안내를 숙지하십시요.
- 다른 제조사의 암이나 스탠드를 사용하려면, 먼저 다음 사항을 확인하고 VESA 표준에 부합되는 것을 선택해야 합니다. 암이나 스탠드를 부착할 때 이 모니터와 함께 제공된 VESA 마운팅 나사를 사용하십시오.
	- 나사 구멍 사이의 간격: 100 mm × 100 mm
	- 암 또는 스탠드의 VESA 마운트 부분의 외부 치수: 122 mm × 122 mm 또는 이하
	- 플레이트 두께: 2.6 mm
	- 모니터 (스탠드 제외)와 케이블과 같은 부착물을 포함한 무게를 지탱할 수 있어야 합니다.
- 암이나 스탠드를 사용할 때, 다음과 같은 모니터의 기울기 각도를 고려해야 합니다. - 업 45°, 다운 45°
- 암이나 스탠드를 부착하고 나서 케이블을 연결합니다.
- 제거된 스탠드를 위 아래로 움직이지 마십시요. 부상을 입거나 디바이스가 손상될 수 있습니다.
- 모니터와 암 또는 스탠드는 무겁습니다. 떨어뜨리면 부상을 입거나 제품이 손상될 수 있습니다.
- 모니터를 포트레이트 모드로 설정할 경우, 모니터 화면을 시계 방향으로 90° 회전합니다.

#### 1. 패널 표면의 훼손을 예방하기 위하여, 안정적인 표면에 부드러운 천을 깔고 화면이 아래 로 향하도록 LCD 모니터를 내려놓습니다.

### 2. 스탠드를 제거합니다.

아래와 같이, 락 버튼을 아래로 누른 상태에서 (1), 스탠드가 멈출 때까지 스탠드 베이스 방향으로 밉니다 (2). 그리고 나서 스탠드를 위로 올립니다 (3).

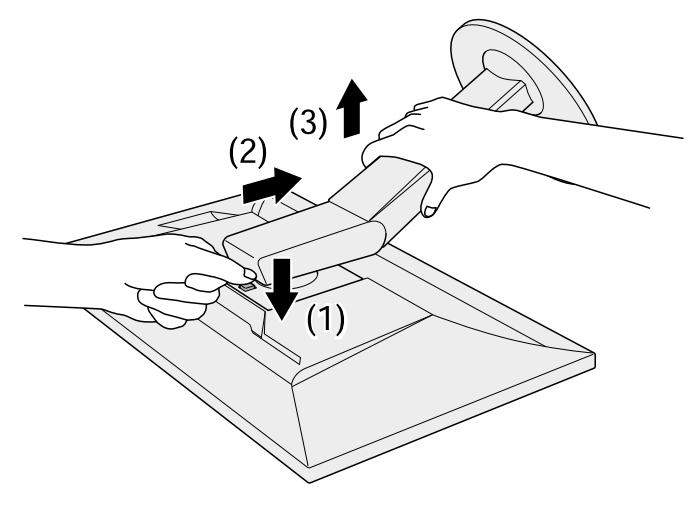

#### 3. 모니터에 암이나 스탠드를 부착합니다.

옵션 마운트 스크류를 사용하여 모니터를 암이나 스탠드에 안전하게 고정시킵니다.

- 기본 스탠드 부착하기
- 1 옵션 암 (또는 옵션 스탠드)의 고정 나사를 풀어 옵션 암 (또는 옵션 스탠드)를 제거합니다.
- 2 안정적인 표면에 부드러운 천을 깔고 화면이 아래로 향하도록 LCD 모니터를 내려놓습니다.

3 기본 스탠드를 부착합니다.<br>3. 아래와 같이 스탠드의 4개 탭을 패널 뒤의 스퀘어 홀에 삽입하고 (1), 클릭 소리가 날 때까지 모니터의 상 단 방향으로 스탠드를 밀어 넣습니다 (2).

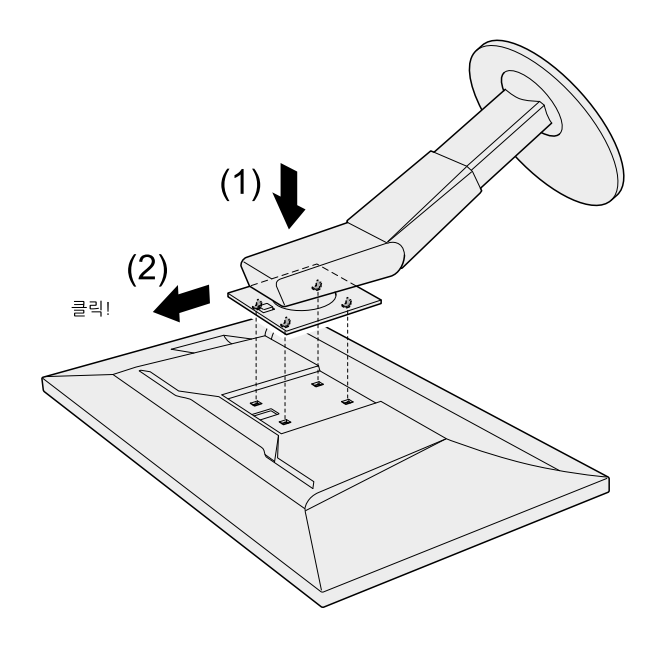

# 6-2. 스탠드 베이스 제거하기 / 부착하기

#### 제거 순서

설치 시 부착한 스탠드 베이스를 아래와 같은 순서로 모니터에서 제거할 수 있습니다.

### 1. 안정적인 표면에 부드러운 천을 깔고 화면이 아래로 향하도록 LCD 모니터를 내려놓습니다.

# 2. 스탠드 베이스의 하단 레버를 올립니다.

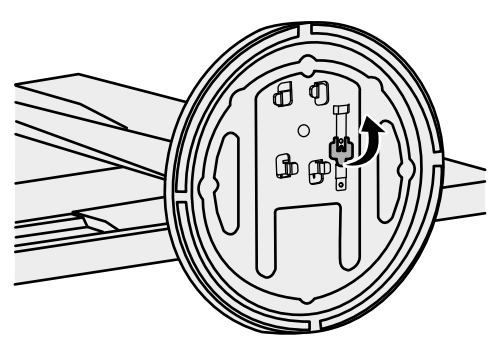

3. 스탠드 베이스를 시계 반대 방향으로 돌려 제거합니다.

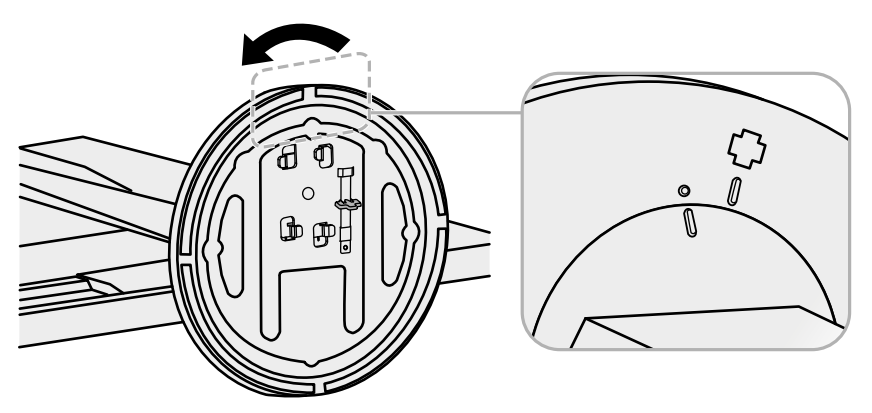

부착 순서

제거된 스탠드 베이스를 아래와 같은 순서로 모니터에 다시 부착할 수 있습니다.

# 1. 안정적인 표면에 부드러운 천을 깔고 화면이 아래로 향하도록 LCD 모니터를<br>【내려놓습니다.

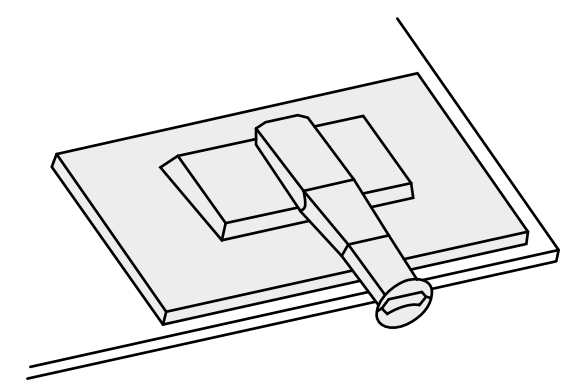

2. 스탠드 베이스를 스탠드 브레이스에 부착합니다.

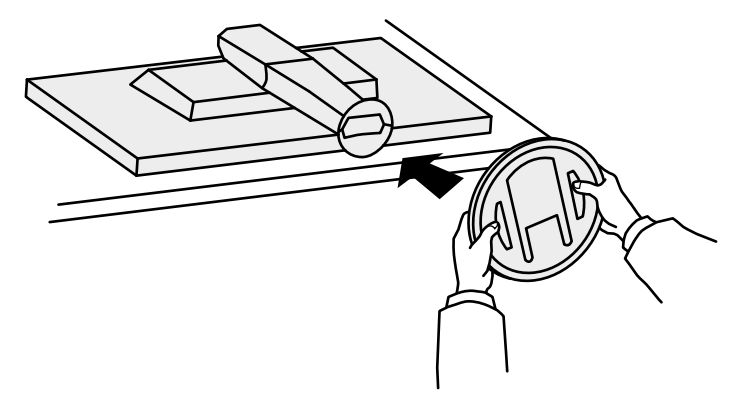

3.스탠드 베이스를 시계 방향으로 클릭 소리가 날 때까지 돌립니다.

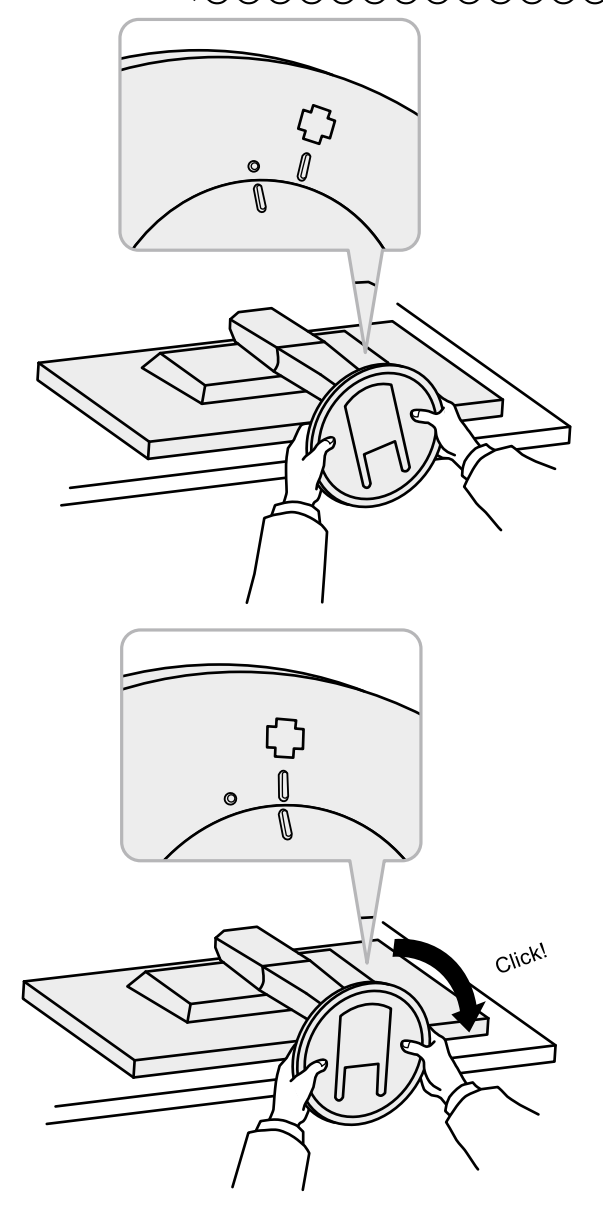

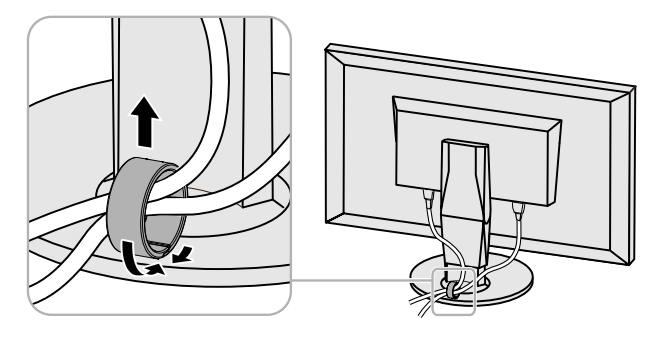

2.잠금 부분을 잡은 상태로 케이블 홀더를 위로 올려 스탠드 베이스에서 제거합니다.

1. 케이블 홀더의 아랫 부분을 잠급니다.

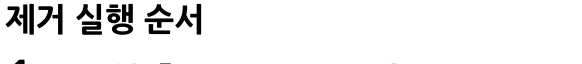

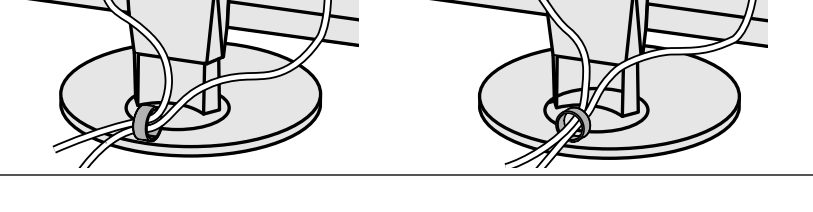

• 케이블 홀더는 베이스에 수직 또는 수평으로 꽂을 수 있습니다. 케이블 정리 방향에 따라 홀더 방향을 선택하십시요.

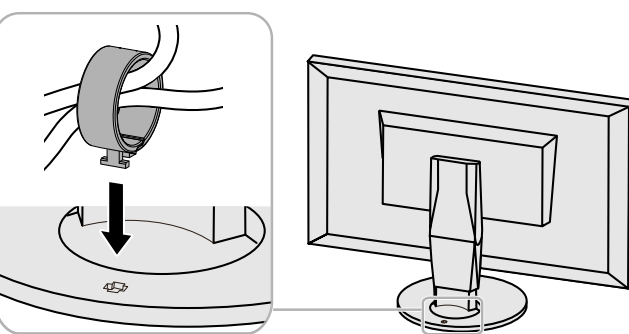

3.잠금 부위를 누른 상태로 스탠드 베이스의 케이블 홀더로 넣습니다.

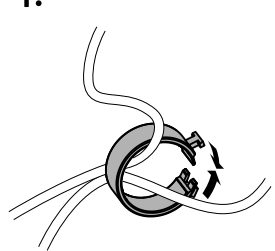

이 제품에는 케이블 홀더가 제공됩니다. 홀더를 사용하여 모니터에 연결된 케이블을 정리할 수 있습니다.

부착 실행 수서

노트

1. 케이블을 케이블 홀더에 통과시킵니다.

6-3. 케이블 홀더 제거하기 / 부착하기

2.케이블 홀더 아래부분을 잠급니다.

# 6-4. 여러 개의 외장형 디바이스 연결하기

이 제품에는 여러 개의 외장형 디바이스 연결 단자가 있어, 이 중 하나를 선택하여 디스플레이 할 수 있습니다. 연결 예제

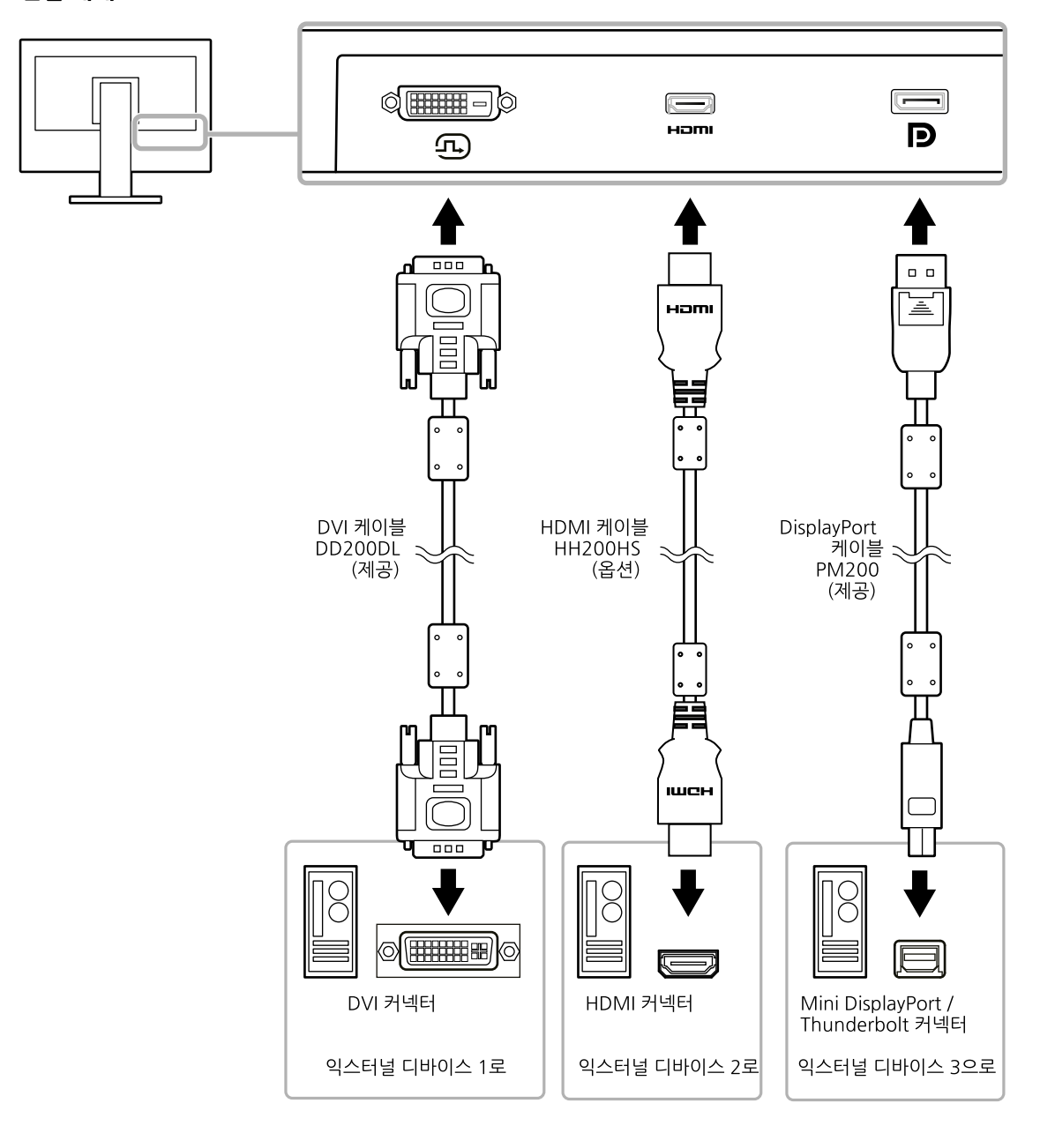

#### 上旦

• 모니터 전방의 작동 스위치 (<mark>코</mark> )을 터치할 때 마다 입력 시그널이 변경됩니다.<br>- 시그널이 전환되면, 활성화된 입력 커넥터 이름이 스크린 우측 하단 코너에 나타납니다.

• 시그널이 입력되는 커넥터를 자동으로 인식하여 화면에 적절하게 디스플레이 합니다.

추가 정보는 "Auto Input Detection" (페이지 23)을 참고합니다.

# 6-5. USB (Universal Serial Bus) 사용하기

이 모니터는 USB 허브를 가지고 있습니다. USB 호환 PC를 연결하면, USB 허브 기능을 하므로, USB 주변 장치에 연결할 수 있습니다.

#### $E$

- 이 제품은 USB 3.0을 지워합니다. USB 3.0을 지워하는 주변 디바이스에 연결하면, high-speed 데이터 통신이 가능합니다. 그러나 PC와 주변 기기 연결에 사용되는 USB 케이블이 USB 3.0에 호환되어야 합니다
- 4 ss< USB 다운 스트림 포트는 퀵 충전도 지원합니다. 신속하게 스마트 폰이나 태블릿을 충전할 수 있습니다. ("USB CHARGE 포트" (페이지 24)를 참고합니다.

### ▲ 시스템 요거

- USB 포트가 있는 PC
- Windows 10 / Windows 8.1 / Windows 7, 또는 Mac OS X 10.7.5 또는 상위 버전
- USB 케이블 (UU200SS (USB 3.0))

#### **249 M**

- 이 모니터는 사용하는 PC, OS 또는 주변 장비에 따라 정상 작동을 하지 않을 수도 있습니다. 주변 장비의 USB 호환성은 제조사에게 문의 바랍니다.
- 모니터가 절전 모드 상태일 때도, USB 다운스트림 포트에 연결된 장치가 여전히 작동됩니다. 그러므로, 모니터의 전원 소비는 절전 모드라 할지라도 연결된 장치에 따라 다릅니다.
- 모니터의 주 전원이 차단된 경우, USB 업스트림 포트에 연결된 장치는 작동되지 않습니다.
- Preferences 메뉴에서 "USB CHARGE Port"가 "Charging Only"로 설정된 경우, ss- 포트에 연결된 주변 장치는 작동되지 않습니다.
- "USB CHARGE Port" 설정을 변경하기 전에, PC와 모니터에 연결된 모든 주변 장치의 통신을 해제해야 합니다. 이 설정은 모든 통신을 일시적으로 중단시킵니다.

# ● 연결 순서 (USB 기능 설정)

도트

1. PC에 모니터를 시그널 케이블로 연결하고, PC 전원을 켭니다.

• 기본값으로 USB 옵스트림 포트 1이 사용 가능 상태입니다.

- 2. USB 케이블을 사용하여, USB에 호환되는 PC의 다운스트림 포트와 모니터의 업스트림 포트를 연결합니다. USB 허브 기능은 USB 케이블이 연결되면 자동으로 설정됩니다.
- 3. USB 주변기기 디바이스를 모니터의 USB 다운스트림 포트로 연결합니다.

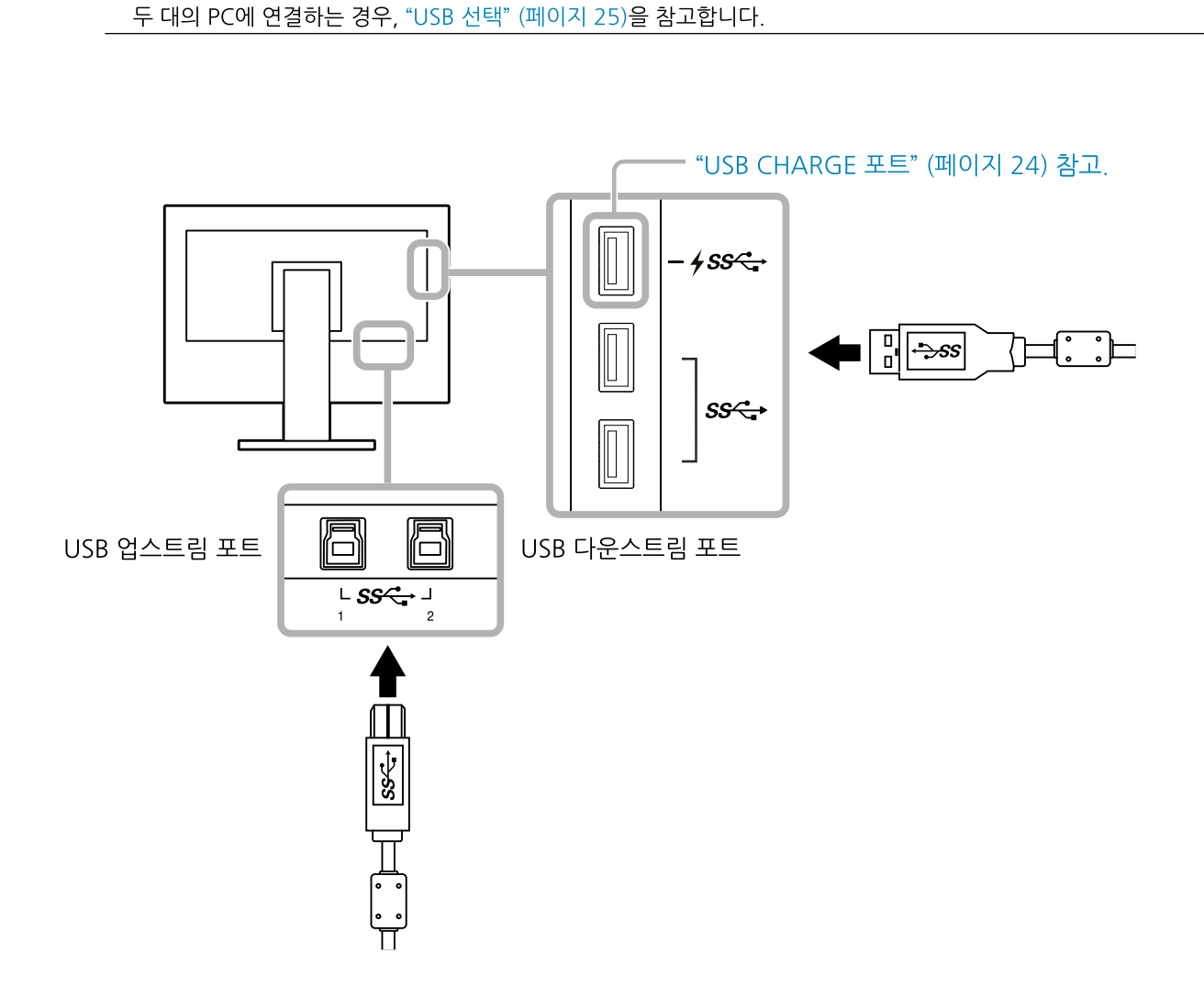

# 6-6. 사양.

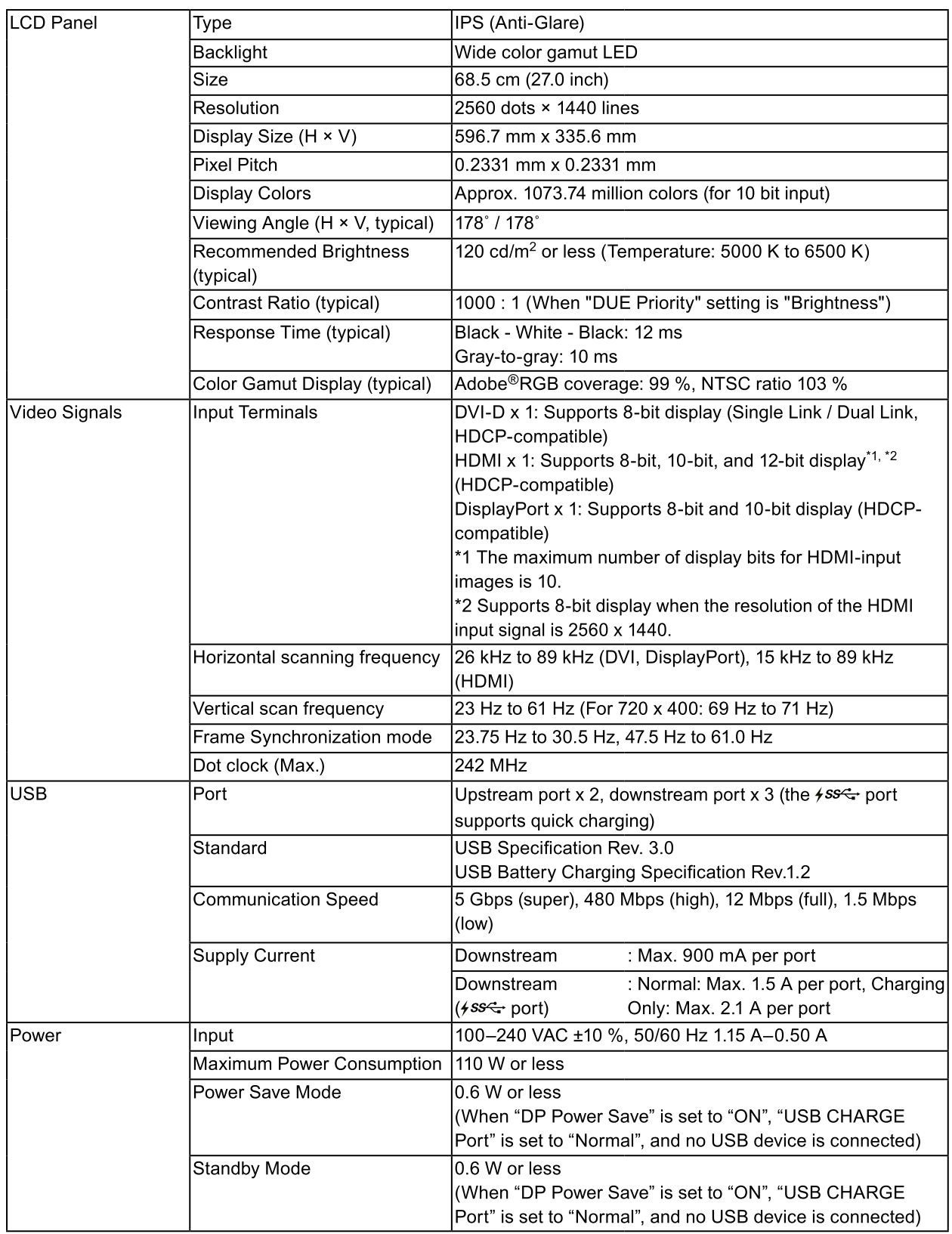

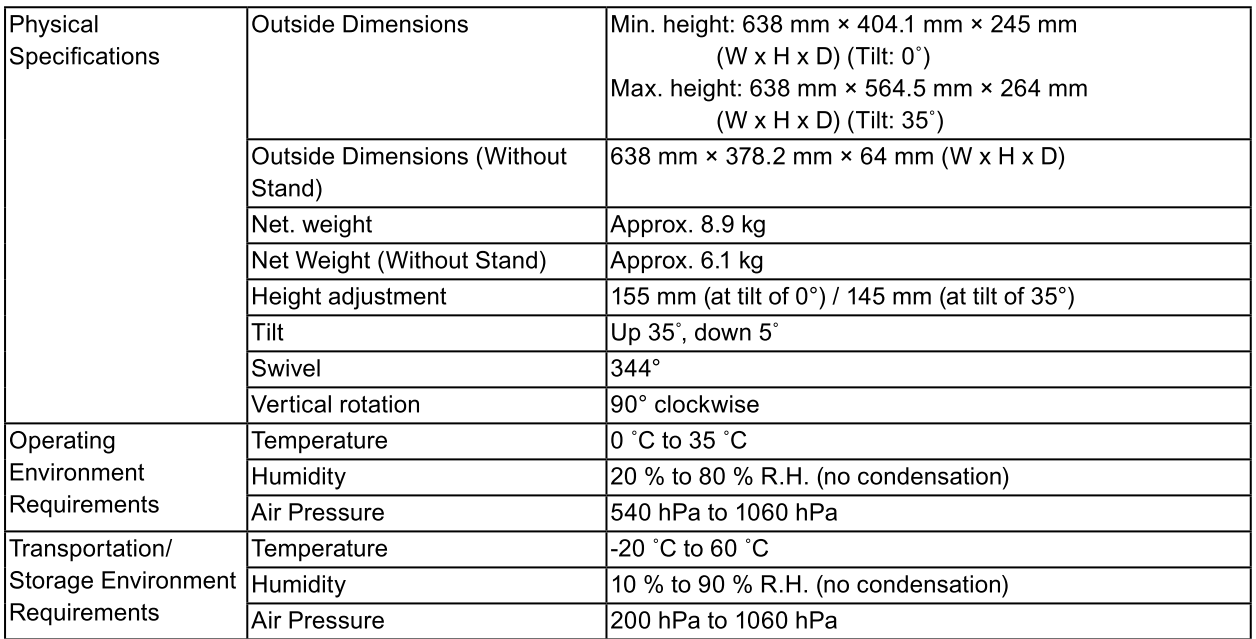

Unit: mm

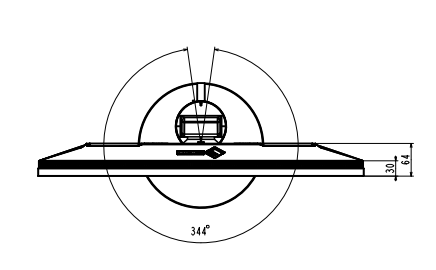

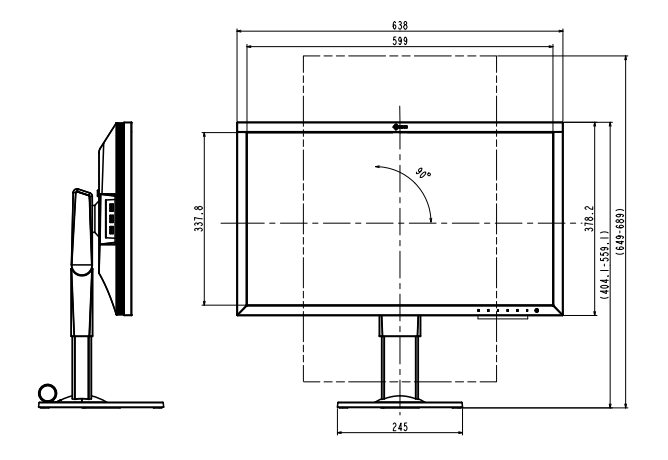

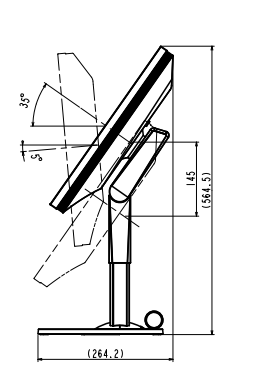

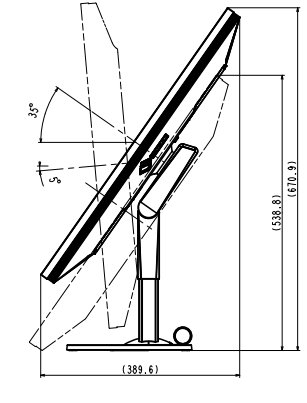

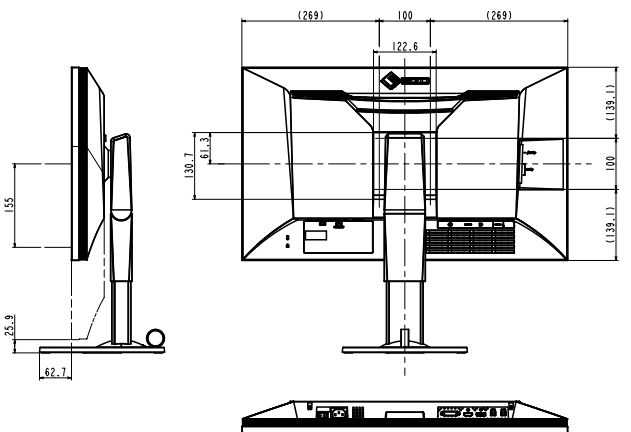

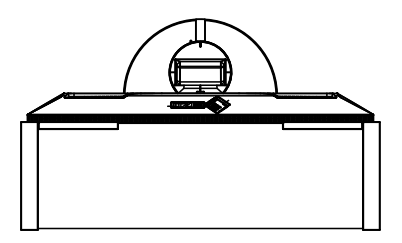

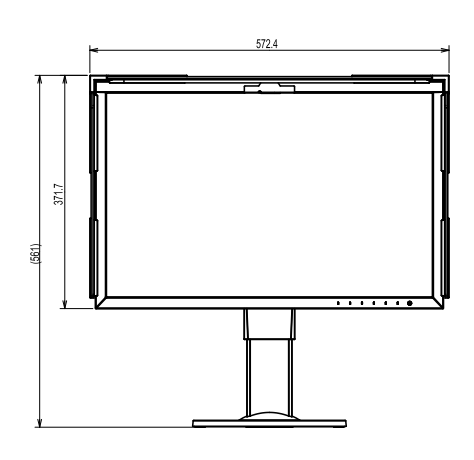

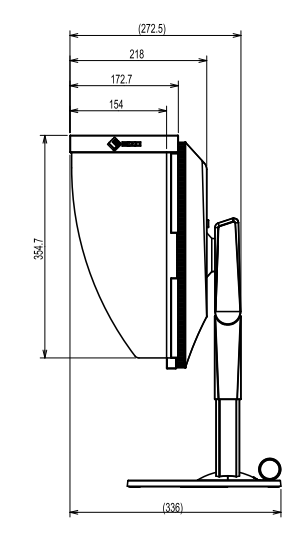

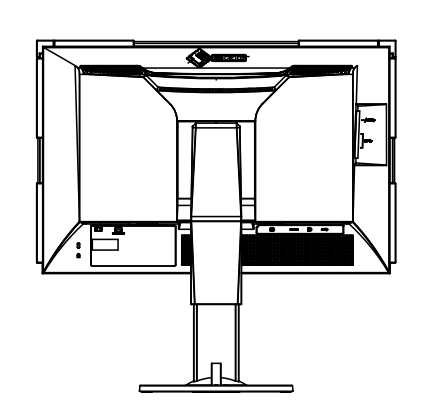

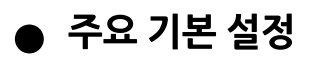

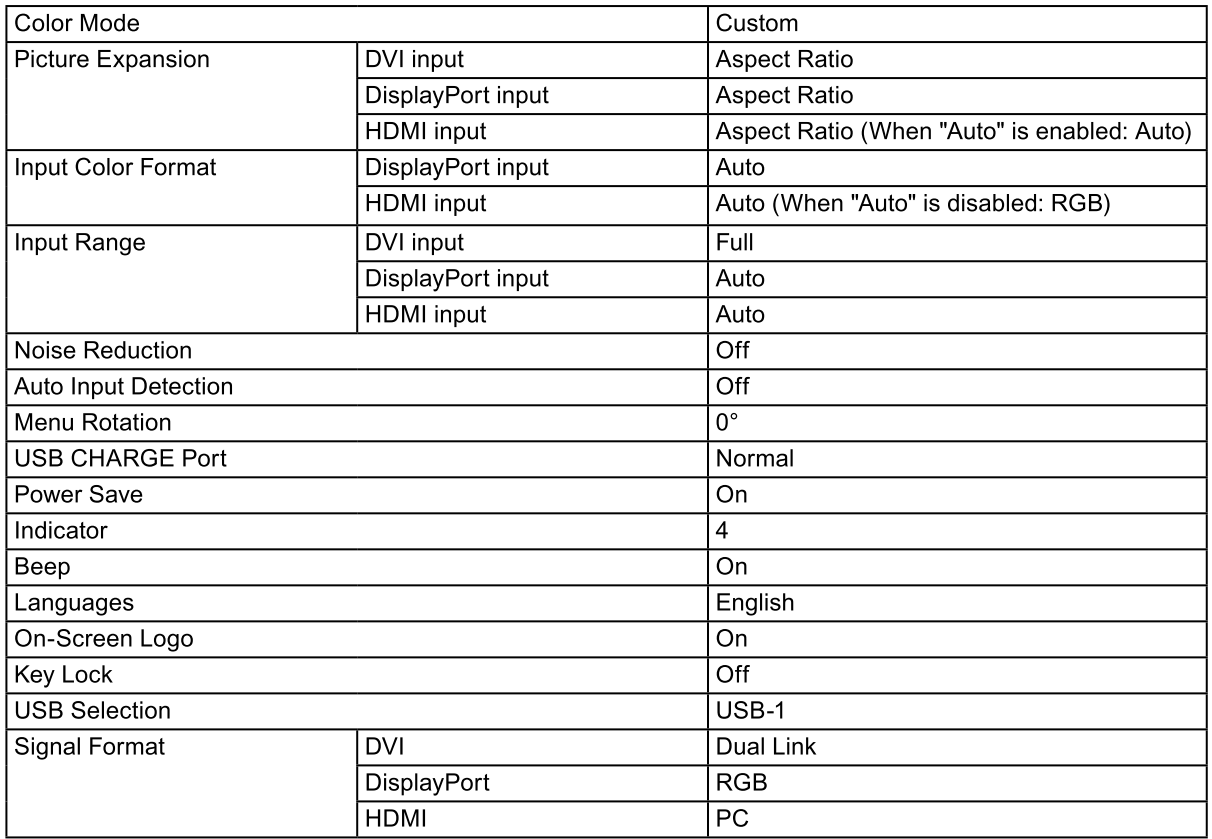

# ● 액세서리

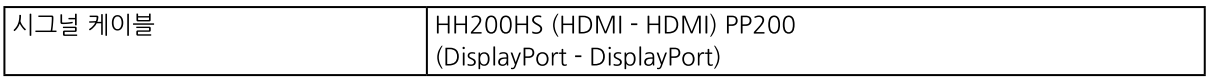

액세서리에 대한 최신 정보는 CGKorea 홈 페이지를 참고 바랍니다 http://www.cgkorea.co.kr

# 제7장 용어 정의

#### $\mathsf{Adobe}^{\circledR}\mathsf{RGB}$

Adobe Systems 사에서 1998년 제안한 실용적인 RGB 컬러 스페이스의 정의입니다. 컬러 재현 범위(색 영역)이 sRGB 보다 더 넓어 인쇄 등 많은 영역에 적용하여 사용됩니다.

#### Color Space (컬러 스페이스)

YUV와 RGB, 등이 있습니다. YUV는 조도 (Y), 블루의 색상 차이 (U), 레드의 색상 차이 (V)를 사용하여 컬러를 표현합니다. RGB는 3가지 색상, 레드 (R), 그린 (G), 블루 (B)의 그라데이션을 사용합니다.

#### **DisplayPort**

VFSA 규격에 따라 표준화된 이미지 시그넠의 인터페이스 표준입니다 기존의 DVI와 아날로그 인터페이스를 대체하려는 목적으로 개발 되었으며, 고해상도 시그널과 사운드 시그널을 전송할수 있는데, 이는 DVI 에서는 지원되지 않습니다. 또한 10-비트 컬러, 저작권 보호 기술, 긴 케이블 사용, 등을 지원합니다. 표준 사이즈와 미니 사이즈 커넥터가 표준화되어 있습니다.

#### **DVI (Digital Visual Interface)**

DVI는 디지털 인터페이스 표준입니다. DVI는 PC의 디지털 데이터를 손실 없이 직접 전송하도록 합니다. 이것은 TMDS 전송 시스템을 채용하였으며 DVI 커넥터가 필요합니다. 두 가지 타입의 DVI 커넥터가 있습니다. 한 가지는 디지털 신호 입력 전용의 DVI-D 커넥터이며, 다른 하나는디지털과 아날로그 신호 입력 모두에 사용되는 DVI-I 커넥터 입니다.

#### Gain (게인)

이것을 사용하여 레드, 그린, 블루 각각의 컬러 파라미터를 조정합니다. LCD 모니터는 빟을 패널의 컬러 필터에 통과시켜 컬러를 디스플레이 합니다. 레드, 그린, 블루가 3가지 주요 컬러입니다. 화면의 모든 컬러는 이 세가지 색상을 조합하여 만듭니다. 컬러톤은 각 컬러 필터를 통하는 빛의 강도 (볼륨)을 조정하여 변경할 수 있습니다.

#### Gamma (감마)

일반적으로 모니터 밝기는 "Gamma Characteristic"이라 불리는 입력 시그널 레벨과 비선형으로 다양합니다. 감마 값이 작으면 낮은 콘트라스트 이미지가 만들어지고,감마 값이 크면 콘트라스트가 높아 집니다.

#### **HDCP (High-bandwidth Digital Content Protection)**

비디오, 음악 등과 같은 디지털 컨텐츠의 복제를 막기 위해 개발된 디지털 신호 부호 방식. 이것은 출력 측에서 DVI 또는 HDMI 커넥터를 통하여 전송된 디지털 컨텐츠를 암호화했다가 입력 쪽으로 암호를 푸는 방법으로 디지털 컨텐츠를 안전하게 전송하도록 돕습니다. 출력과 입력의 장비 모두 HDCP 시스템에 적용할 수 없으면 디지털 컨텐츠가 재생되지 않습니다.

#### **HDMI (High-Definition Multimedia Interface)**

HDMI는 디지털 인터페이스의 표주으로, 건자 제품 또는 AV 장치를 위하여 개발되었습니다 이 표준은 PC와 모니터 사이의 연결을 위한 인터페이스 사양 중 하나인 DVI 표준을 기초로 만들었습니다. 영사된 이미지, 사운드, 컨트롤 시그널을 압축하지 않고 하나의 케이블로 전송되도록 합니다.

#### $L^*$

L\* 은 CIELUV 와 CIELAB 컬러 스페이스를 기반으로 하는 밝기 값입니다. CIELUV와 CIELAB은 컬러와 사람의 눈의 관계를 기술하는 컬러 스페이스로 L\*은 인지되는 밝기입니다.

#### Resolution (해상도)

LCD 패널은 지정된 크기의 픽셀이 수 없이 모여 빛을 내서 이미지를 형성합니다. 이 모니터는 수평 2560 픽셀과 1440 수직 픽셀로 구성됩니다. 2560 × 1440의 해상도에서 모든 픽셀이 전체 화면 (1:1)으로 발광 됩니다.

#### **sRGB (Standard RGB)**

주변 기기 (모니터, 프린터, 디지털 카메라, 스캐너 등)의 컬러 재현과 컬러 스페이스의 국제적인 표준, 인터넷의 단순한 컬러 매칭의 형식으로, 컬러는 전송과 수신 장치의 재현과 컬러 스페이스에 가까운 톤으로 디스플레이 됩니다.

#### Temperature (색 온도)

색 온도란 화이트 컬러 톤을 측정하는 방법으로 일반적으로 Kelvin 값으로 표시됩니다. 불꽃처럼 낮은 온도에서 화면이 붉게 보이고, 높은 온도에서 화면이 파랗게 보입니다. 5000 K: 약간의 붉은 빛이 도는 화이트 6500 K: 일광으로 참조되는 화이트 9300 K: 약간 파란 빛이 도는 화이트

# **Appendix**

# **Trademark**

The terms HDMI and HDMI High-Definition Multimedia Interface, and the HDMI Logo are trademarks or registered trademarks of HDMI Licensing, LLC in the United States and other countries.

The DisplayPort Compliance Logo and VESA are registered trademarks of the Video Electronics Standards Association.

The SuperSpeed USB Trident logo is a registered trademark of USB Implementers Forum, Inc.

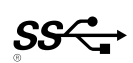

Kensington and Microsaver are registered trademarks of ACCO Brands Corporation.

Thunderbolt is a trademark of Intel Corporation in the United States and/or other countries.

Microsoft, Windows and Windows Vista are registered trademarks of Microsoft Corporation in the United States and other countries.

Adobe is a registered trademark of Adobe Systems Incorporated in the United States and other countries.

Apple, Mac OS, Macintosh and ColorSync are registered trademarks of Apple Inc.

EIZO, the EIZO Logo, ColorEdge, DuraVision, FlexScan, FORIS, RadiCS, RadiForce, RadiNET, Raptor and ScreenManager are registered trademarks of EIZO Corporation in Japan and other countries. ColorEdge Tablet Controller, ColorNavigator, CuratOR, EcoView NET, EIZO EasyPIX, EIZO Monitor Configurator, EIZO ScreenSlicer, G-Ignition, i. Sound, Quick Color Match, Re/Vue, Screen Administrator and UniColor Pro are trademarks of EIZO Corporation.

All other company and product names are trademarks or registered trademarks of their respective owners.

# **License / Copyright**

A round gothic bold bit map font designed by Ricoh is used for the characters displayed on this product.

# FCC Declaration of Conformity

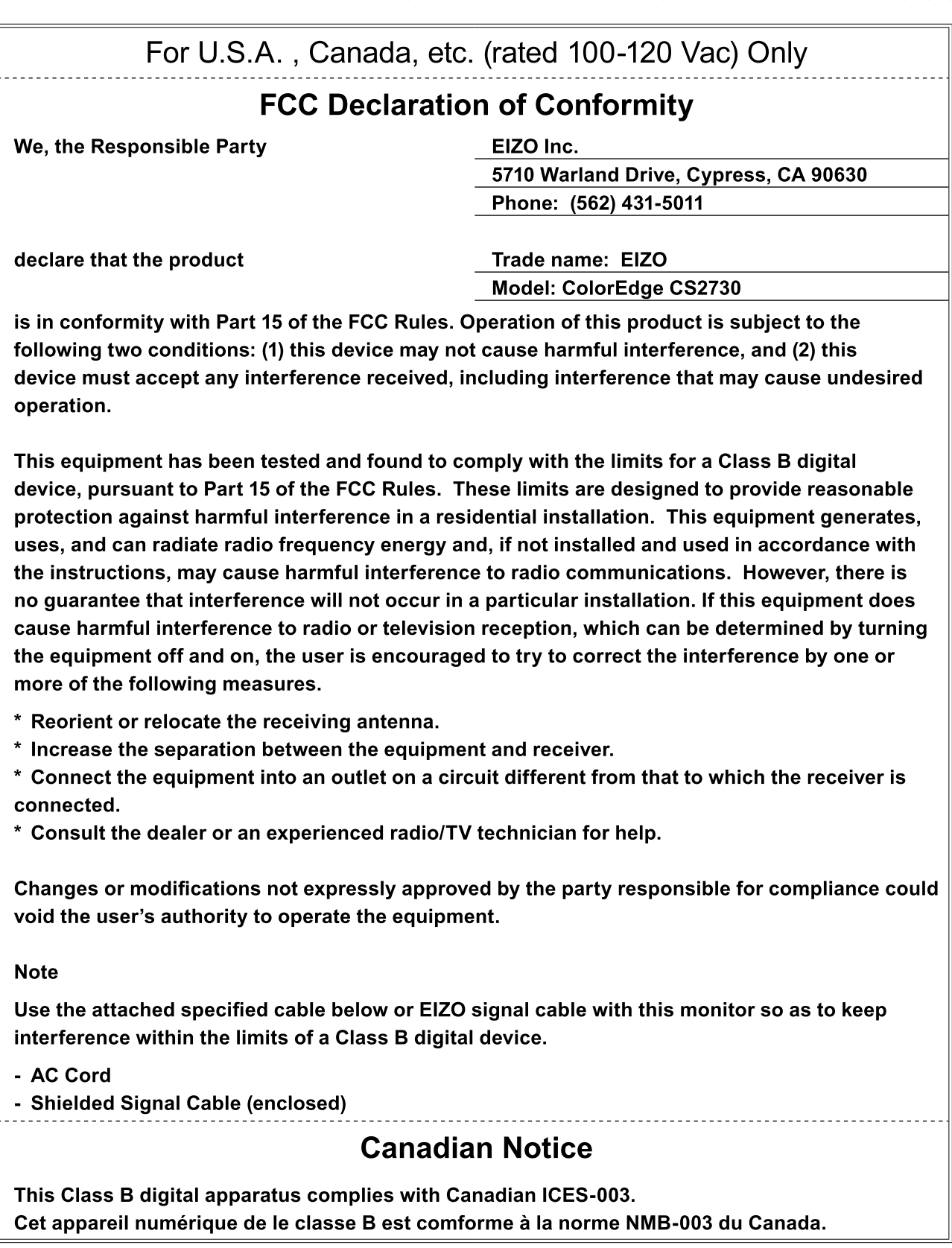

# **LIMITED WARRANTY**

#### **LIMITED WARRANTY**

EIZO Corporation (hereinafter referred to as "EIZO") and distributors authorized by EIZO (hereinafter referred to as the "Distributors") warrant, subject to and in accordance with the terms of this limited warranty (hereinafter referred to as the "Warranty"), to the original purchaser (hereinafter referred to as the "Original Purchaser") who purchased the product specified in this document (hereinafter referred to as the "Product") from EIZO or Distributors, that EIZO and Distributors shall, at their sole discretion, either repair or replace the Product at no charge if the Original Purchaser becomes aware within the Warranty Period (defined below) that the Product malfunctions or is damaged in the course of normal use of the Product in accordance with the description in the instruction manual attached to the Product (hereinafter referred to as the "User's Manual").

The period of this Warranty is limited to (i) five (5) years from the date of purchase of the Product; or, limited to the expiration of (ii) 30,000 hours of its use of the Product (hereinafter referred to as the "Warranty Period"). EIZO and Distributors shall bear no liability or obligation with regard to the Product in relation to the Original Purchaser or any third parties other than as provided under this Warranty.

EIZO and Distributors will cease to hold or store any parts (excluding design parts) of the Product upon the expiration of five (5) years after the production of such parts is discontinued. In repairing the monitor, EIZO and Distributors will use renewal parts which comply with our QC standards. If the unit cannot be repaired due to its condition or the stockout of a relevant part, EIZO and Distributors may offer the replacement by a product with equivalent performance instead of repairing it.

The Warranty is valid only in the countries or territories where the Distributors are located. The Warranty does not restrict any legal rights of the Original Purchaser.

Notwithstanding any other provision of this Warranty, EIZO and Distributors shall have no obligation under this Warranty whatsoever in any of the cases as set forth below:

- Any defect of the Product caused by freight damage, modification, alteration, abuse, misuse, accident, incorrect installation, disaster, faulty maintenance and/or improper repair by third party other than EIZO and Distributors;
- (b) Any incompatibility of the Product due to possible technical innovations and/or regulations;
- (c) Any deterioration of the sensor;
- (d) Any deterioration of display performance caused by the deterioration of expendable parts such as the LCD panel and/or backlight, etc. (e.g. changes in brightness, changes in brightness uniformity, changes in color, changes in color uniformity, defects in pixels including burnt pixels, etc.);
- (e) Any defect of the Product caused by external equipment;
- (f) Any defect of the Product on which the original serial number has been altered or removed;
- (q) Any normal deterioration of the product, particularly that of consumables, accessories, and/or attachments (e.g. buttons, rotating parts, cables, User's Manual, etc.); and
- (h) Any deformation, discoloration, and/or warp of the exterior of the product including that of the surface of the LCD panel.

To obtain service under the Warranty, the Original Purchaser must deliver the Product, freight prepaid, in its original package or other adequate package affording an equal degree of protection, assuming the risk of damage and/or loss in transit, to the local Distributor. The Original Purchaser must present proof of purchase of the Product and the date of such purchase when requesting services under the Warranty.

The Warrantv Period for any replaced and/or repaired product under this Warranty shall expire at the end of the original Warranty Period.

EIZO OR DISTRIBUTORS ARE NOT RESPONSIBLE FOR ANY DAMAGE TO, OR LOSS OF, DATA OR OTHER INFORMATION STORED IN ANY MEDIA OR ANY PART OF ANY PRODUCT RETURNED TO EIZO OR DISTRIBUTORS FOR REPAIR.

EIZO AND DISTRIBUTORS MAKE NO FURTHER WARRANTIES, EXPRESSED OR IMPLIED, WITH RESPECT TO THE PRODUCT AND ITS QUALITY, PERFORMANCE, MERCHANTABILITY OR FITNESS FOR ANY PARTICULAR USE. IN NO EVENT SHALL EIZO OR DISTRIBUTORS BE LIABLE FOR ANY INCIDENTAL, INDIRECT, SPECIAL, CONSEQUENTIAL OR OTHER DAMAGE WHATSOEVER (INCLUDING, WITHOUT LIMITATION, DAMAGES FOR LOSS OF PROFIT, BUSINESS INTERRUPTION, LOSS OF BUSINESS INFORMATION, OR ANY OTHER PECUNIARY LOSS) ARISING OUT OF THE USE OR INABILITY TO USE THE PRODUCT OR IN ANY CONNECTION WITH THE PRODUCT, WHETHER BASED ON CONTRACT, TORT, NEGLIGENCE, STRICT LIABILITY OR OTHERWISE, EVEN IF EIZO OR DISTRIBUTORS HAVE BEEN ADVISED OF THE POSSIBILITY OF SUCH DAMAGES. THIS EXCLUSION<br>ALSO INCLUDES ANY LIABILITY WHICH MAY ARISE OUT OF THIRD PARTY CLAIMS AGAINST THE ORIGINAL PURCHASER. THE ESSENCE OF THIS PROVISION IS TO LIMIT THE POTENTIAL LIABILITY OF EIZO AND DISTRIBUTORS ARISING OUT OF THIS LIMITEDWARRANTY AND/OR SALES.

# **Recycling Information**

# **Recycling Information**

This product, when disposed of, is supposed to be collected and recycled according to your country's legislation to reduce environmental burden. When you dispose of this product, please contact a distributor or an affiliate in your country.

The contact addressees are listed on the EIZO website below. http://www.eizoglobal.com

For recycling information for customers in Switzerland, please refer to the following website. http://www.swico.ch

## **Informationen zum Thema Recycling**

Dieses Produkt muss gemäß den Vorschriften Ihres Landes zur Entlastung der Umwelt recyclet werden. Wenden Sie sich bei der Entsorgung dieses Produkts an einen Verteiler oder eine Tochtergesellschaft in Ihrem Land.

Die Adressen zur Kontaktaufnahme sind auf der unten angegebenen Website von EIZO aufgeführt. http://www.eizoglobal.com

Kunden in der Schweiz entnehmen Informationen zum Recycling der folgenden Website: http://www.swico.ch

## Informations sur le recyclage

Ce produit doit être jeté aux points de collecte prévus à cet effet et recyclé conformément à la législation de votre pays, afin de réduire l'impact sur l'environnement. Lorsque vous jetez ce produit, veuillez contacter un distributeur ou une société affiliée de votre pays.

Les adresses des distributeurs sont répertoriées sur le site Web EIZO ci-dessous. http://www.eizoglobal.com

Pour les clients en Suisse, veuillez consulter le site Web suivant afin d'obtenir des informations sur le recvclage.

http://www.swico.ch

### Información sobre reciclaje

Este producto debe desecharse y reciclarse según la legislación del país para reducir el impacto medioambiental. Cuando desee deshacerse de este producto, póngase en contacto con un distribuidor o una filial de su país.

Encontrará las direcciones de contacto en el sitio web de EIZO que se indica a continuación. http://www.eizoglobal.com

# Informazioni sul riciclaggio

Per lo smaltimento e il riciclaggio del presente prodotto, attenersi alle normative vigenti nel proprio paese per ridurre l'impatto ambientale. Per lo smaltimento, rivolgersi ad un distributore o un affiliato presenti nel proprio paese.

Gli indirizzi sono elencati nel sito Web EIZO riportato di seguito. http://www.eizoglobal.com

Per informazioni sul riciclaggio per i clienti in Svizzera, consultare il sito Web riportato di seguito. http://www.swico.ch

# **Atervinningsinformation**

När denna produkt kasseras ska den hanteras och återvinnas enligt landets föreskrifter för att reducera miljöpåverkan. När du kasserar produkten ska du kontakta en distributör eller representant i ditt land. Kontaktadresserna listas på EIZO-webbplatsen nedan. http://www.eizoglobal.com

50 Appendix

# Πληροφορίες ανακύκλωσης

Το προϊόν αυτό, όταν απορρίπτεται, πρέπει να συλλέγεται και να ανακυκλώνεται σύμφωνα με τη νομοθεσία της χώρας σας έτσι ώστε να μην επιβαρύνει το περιβάλλον. Για να απορρίψετε το προϊόν, επικοινωνήστε με έναν αντιπρόσωπο ή μια θυγατρική εταιρεία στη χώρα σας.

Οι διευθύνσεις επικοινωνίας αναγράφονται στην τοποθεσία web της ΕΙΖΟ παρακάτω. http://www.eizoglobal.com

#### Сведения по утилизации

По истечении срока службы данного продукта его следует принести на сборный пункт и утилизировать в соответствии с действующими предписаниями в вашей стране, чтобы уменьшить вредное воздействие на окружающую среду. Прежде чем выбросить данный продукт, обратитесь к дистрибьютору или в местное представительство компании в вашей стране.

Контактные адреса можно найти на веб-узле EIZO.

http://www.eizoglobal.com

#### Informatie over recycling

Wanneer u dit product wilt weggooien, moet het uit milieu-overwegingen worden verzameld en gerecycled volgens de betreffende wetgeving van uw land. Wanneer u dit product wilt weggooien, moet u contact opnemen met een distributeur of een partner in uw land.

De contactadressen worden vermeld op de volgende EIZO-website.

http://www.eizoglobal.com

### Informação sobre reciclagem

Este produto, quando o deitar fora, deve ser recolhido e reciclado de acordo com a legislação do seu país para reduzir a poluição. Quando deitar fora este produto, contacte um distribuidor ou uma filial no seu país. Os endereços de contacto estão listados no website do EIZO, abaixo. http://www.eizoglobal.com

### Oplysninger om genbrug

Dette produkt forventes ved bortskaffelse at blive indsamlet og genbrugt i overensstemmelse med Jovgivningen i dit land for at reducere belastningen af miliøet. Når du bortskaffer denne produkt, skal du kontakte en distributør eller et tilknyttet selskab i dit land.

Adresserne på kontaktpersonerne er angivet på EIZO's websted nedenfor. http://www.eizoglobal.com

### Kierrätystä koskevia tietoja

Tuote tulee hävittää kierrättämällä maan lainsäädännön mukaisesti ympäristön kuormittumisen vähentämiseksi. Kun hävität tuotteen, ota yhteyttä jälleenmyyjään tai tytäryhtiöön maassasi. Yhteystiedot löytyvät EIZOn Internet-sivustolta. http://www.eizoglobal.com

### Wykorzystanie surowców wtórnych

Ten produkt po zużyciu powinien być zbierany i przetwarzany zgodnie z krajowymi przepisami dotyczącymi ochrony środowiska. Wyrzucając ten produkt, należy skontaktować się z lokalnym dystrybutorem lub partnerem. Adresy kontaktowe można znaleźć we wskazanej poniżej witrynie internetowej firmy EIZO. http://www.eizoglobal.com

### Informace o recyklaci

Při likvidaci produktu musí být produkt vyzvednut a recyklován podle zákonů příslušné země, aby nedocházelo k zatěžování životního prostředí. Zbavujete-li se produktu, kontaktujte distributora nebo pobočku ve své zemi. Kontaktní adresy jsou uvedeny na následující webové stránce společnosti EIZO. http://www.eizoglobal.com

### Ringlussevõtu alane teave

Keskkonnakoormuse vähendamiseks tuleks kasutatud tooted kokku koguda ja võtta ringlusse vastavalt teie riigi seadustele. Kui kõrvaldate käesoleva toote, võtke palun ühendust turustaja või filiaaliga oma riigis. Kontaktisikud on toodud EIZO veebilehel järgmisel aadressil: http://www.eizoglobal.com

# Újrahasznosítási információ

Jelen terméket, amikor eldobjuk, az illető ország törvényei alapján kell összegyűjteni és újrahasznosítani, hogy csökkentsük a környezet terhelését. Amikor ezt a terméket eldobja, kérjük lépjen kapcsolatba egy országon belüli forgalmazóval vagy társvállalkozással.

A kapcsolat címei az EIZO alábbi weboldalán találhatók felsorolva:

http://www.eizoglobal.com

### Podatki o recikliranju

Ob koncu uporabe odslužen izdelek izročite na zbirno mesto za recikliranje v skladu z okoljevarstveno zakonodajo vaše države. Prosimo, da se pri odstranjevanju izdelka obrnete na lokalnega distributerja ali podružnico.

Kontaktni naslovi so objavljeni na spodaj navedenih spletnih straneh EIZO: http://www.eizoglobal.com

### Informácie o recyklácii

Pri likvidácii musí byť tento výrobok recyklovaný v súlade s legislatívou vašej krajiny, aby sa znížilo zaťaženie životného prostredia. Keď sa chcete zbaviť tohto výrobku, kontaktujte prosím distribútora alebo pobočku vo vašei krajine.

Zoznam kontaktných adries je uvedený na nasledovnej webovej stránke firmy EIZO: http://www.eizoglobal.com

### Pārstrādes informācija

Utilizējot šo produktu, tā savākšana un pārstrāde veicama atbilstoši jūsu valsts likumdošanas prasībām attiecībā uz slodzes uz vidi samazināšanu. Lai veiktu šī produkta utilizāciju, sazinieties ar izplatītāju vai pārstāvniecību jūsu valstī.

Kontaktadreses ir norādītas zemāk minētajā EIZO tīmekļa vietnē.

http://www.eizoglobal.com

### Informacija apie gražinamaji perdirbima

Šalinant (išmetant) šiuos gaminius juos reikia surinkti ir perdirbti gražinamuoju būdu pagal jūsų šalies teisės aktus, siekiant sumažinti aplinkos teršimą. Kai reikia išmesti šį gaminį, kreipkitės į jūsų šalyje veikiančią gaminių pardavimo atstovybę arba jos filialą.

Kontaktiniai adresatai nurodyti EIZO interneto svetainėje. http://www.eizoglobal.com

#### Информация относно рециклиране

При изхвърлянето на този продукт се предлага събирането и рециклирането му съобразно законите на вашата страна за да се намали замърсяването на околната среда. Когато искате да се освободите от този продукт, моля свържете се с търговския му представител или със съответните органи отговарящи за това във вашата страна.

Данните за връзка с нас са описани на следния Интернет сайт на ЕІZО: http://www.eizoglobal.com

### Informație referitoare la reciclare

Acest produs, când debarasat, trebuie colectat și reciclat conform legislației țării rspective ca să reducem sarcina mediului. Când se debarasează de acest produs, vă rugăm să contactați un distribuitor sau un afiliat al tării respective.

Adresele de contact le găsiti pe pagina de web al EIZO: http://www.eizoglobal.com

### معلو مات عن اعادة التدوير

عند التخلص من هذا المنتج، من الضروري تجميعه واعادة تدويره وفقاً للقوانين المتبعة في بلدك لتقليل العبء المسلط على البيئة. عندما تتخلص من هذا المنتج، يرجى الاتصال بموزع أو طرف منتسب إليه في بلدكّ. عناوين الاتصال مدرجة في موقع ايزو EIZO ادناه على شبكة الانترنت. http://www.eizoglobal.com

## Geri Dönüşüm Bilgisi

Bu ürünün, atılacağı zaman, ülkenizin çevre kirliliğinin azaltılması konusundaki mevzuatına göre toplanması ve yeniden değerlendirilmesi gerekmektedir. Ürünü atacağınız zaman lütfen ülkenizdeki bir distribütör veya ilgili kurulusla temasa geciniz.

İrtibat adresleri aşağıdaki EIZO web sitesinde verilmiştir. http://www.eizoglobal.com

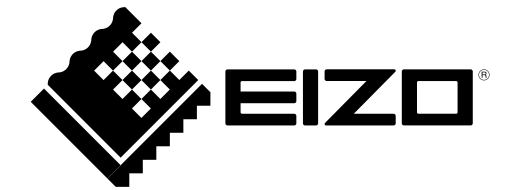